# $\vdots$  : PRO

# **Важная информация**

# **Сетевая камера**

**Только для профессионального использования**

# **МОДЕЛЬ N° WV-X6531N / WV-X6511N** WV-X6531NRF/ WV-X6531NEG WV-X6531NPJ WV-S6530N / WV-X6531NS (Устойчивость к воздействию

сильных солевых повреждений)

WV-X6531N

 $\overline{O}$ 

- \* Для получения дополнительной информации о задачах установки, см. прилагаемое Руководство по монтажу. Для получения информации о выполнении настроек и способе управления камерой см. Инструкцию по эксплуатации на поставленном CD-ROM.
- \* WV-X6531NRF,WV-X6531NEG и WV-X6531NPJ те же модели, что и сетевая камера WV-X6531N.

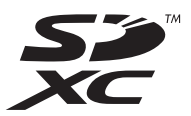

Прежде чем приступить к подсоединению или управлению настоящим изделием, следует тщательно изучить настоящую инструкцию и сохранить ее для будущего использования.

В некоторых описаниях в данной инструкции номер модели приведен в сокращенной форме.

## Содержание

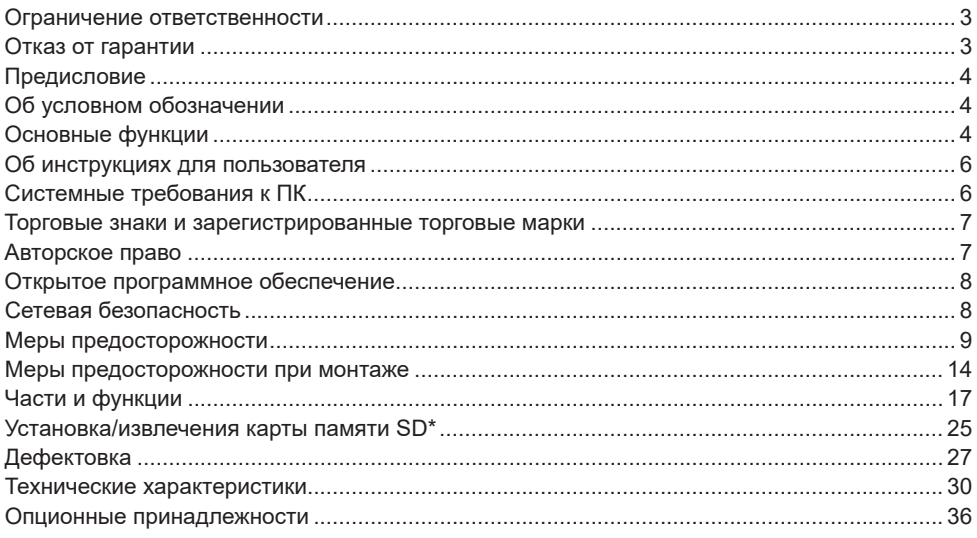

\* Карта памяти SDXC/SDHC/SD обозначается как карта памяти SD.

### <span id="page-2-0"></span>**Ограничение ответственности**

НАСТОЯЩЕЕ ИЗДАНИЕ ПРЕДОСТАВЛЯЕТСЯ НА УСЛОВИЯХ «КАК ЕСТЬ», БЕЗ КАКИХ-ЛИБО ГАРАНТИЙ, ЯВНЫХ ИЛИ ПОДРАЗУМЕВАЕМЫХ, ВКЛЮЧАЯ, НО НЕ ОГРАНИЧИВА-ЯСЬ ЭТИМ, ПОДРАЗУМЕВАЕМЫЕ ГАРАНТИИ ВОЗМОЖНОСТИ КОММЕРЧЕСКОГО ИСПОЛЬЗОВАНИЯ, ПРИГОДНОСТИ ДЛЯ ПРИМЕНЕНИЯ В ОПРЕДЕЛЕННЫХ ЦЕЛЯХ ИЛИ НЕНАРУШЕНИЯ ПРАВ ТРЕТЬИХ ЛИЦ.

ЭТО ИЗДАНИЕ МОЖЕТ СОДЕРЖАТЬ ТЕХНИЧЕСКИЕ НЕТОЧНОСТИ ИЛИ ТИПОГРАФИ-ЧЕСКИЕ ОШИБКИ. В ИНФОРМАЦИЮ, ПРИВЕДЕННУЮ В ДАННОМ ИЗДАНИИ, В ЛЮБОЕ ВРЕМЯ ВНОСЯТСЯ ИЗМЕНЕНИЯ ДЛЯ ВНЕСЕНИЯ УСОВЕРШЕНСТВОВАНИЙ В ИЗДА-НИЕ И/ИЛИ СООТВЕТСТВУЮЩИЙ(ИЕ) ПРОДУКТ(Ы).

### **Отказ от гарантии**

НИ В КАКИХ СЛУЧАЯХ, КРОМЕ ЗАМЕНЫ ИЛИ ОБОСНОВАННОГО ТЕХОБСЛУЖИВАНИЯ ПРОДУКТА, «i-PRO Co., Ltd.» НЕ НЕСЕТ ОТВЕТСТВЕННОСТИ ПЕРЕД ЛЮБОЙ СТОРО-НОЙ ИЛИ ЛИЦОМ ЗА СЛУЧАИ, ВКЛЮЧАЯ, НО НЕ ОГРАНИВАЯСЬ ЭТИМ:

- (1) ВСЯКОЕ ПОВРЕЖДЕНИЕ ИЛИ ПО ТЕРИ, ВКЛЮЧАЮЩИЕ БЕЗ ОГРАНИЧЕНИЯ, НЕПОСРЕДСТВЕННЫЕ ИЛИ КОСВЕННЫЕ, СПЕЦИАЛЬНЫЕ, ПОБОЧНЫЕ ИЛИ ТИПОВЫЕ, ВОЗНИКАЮЩИЕ ИЗ ИЛИ ОТНОСЯЩИЕСЯ К ДАННОМУ ИЗДЕЛИЮ;
- (2) ВСЯКОЕ НЕУДОБСТВО, ПОВРЕЖДЕНИЕ ИЛИ ПОТЕРИ, ВЫЗЫВАЕМЫЕ НЕСООТ-ВЕТСТВУЮЩИМ ПРИМЕНЕНИЕМ ИЛИ НЕБРЕЖНЫМ УПРАВЛЕНИЕМ ПОЛЬЗОВА-ТЕЛЯ;
- (3) ВСЕ НЕИСПРАВНОСТИ ИЛИ СБОИ ИЗ-ЗА НЕОБОСНОВАННОЙ РАЗБОРКИ, РЕМОНТА ИЛИ МОДИФИКАЦИИ ИЗДЕЛИЯ ПОЛЬЗОВАТЕЛЕМ, НЕЗАВИСИМО ОТ ВИДОВ НЕИСРАВНОСТЕЙ ИЛИ СБОЕВ;
- (4) НЕУДОБСТВО ИЛИ ЛЮБЫЕ ПОТЕРИ, ВОЗНИКАЮЩИЕ ПРИ НЕПРЕДСТАВЛЕНИИ ИЗОБРАЖЕНИЙ ПО ЛЮБОЙ ПРИЧИНЕ, ВКЛЮЧАЮЩЕЙ ОТКАЗ ИЛИ НЕИСПРАВ-НОСТЬ ИЗДЕЛИЯ;
- (5) ЛЮБУЮ НЕИСПРАВНОСТЬ, КОСВЕННОЕ НЕУДОБСТВО ИЛИ ПОТЕРЮ ИЛИ ПОВРЕЖДЕНИЕ, ВОЗНИКАЮЩИЕ ИЗ СИСТЕМЫ, КОМБИНИРОВАННОЙ С УСТРОЙ-СТВАМИ ТРЕТЬЕЙ СТОРОНЫ;
- (6) ЛЮБУЮ РЕКЛАМАЦИЮ ИЛИ ИСК О ВОЗМЕЩЕНИИ УБЫТКОВ ИЛИ УЩЕРБА, ВОЗ-БУЖДЕННЫЕ ЛЮБЫМ ЛИЦОМ ИЛИ ОРГАНИЗАЦИЕЙ, ОКАЗАВШИМИСЯ ОБЪЕКТОМ СЪЕМКИ, ИЗ-ЗА НАРУШЕНИЯ ПРАВА НЕПРИКОСНОВЕННОСТИ ЧАСТНОЙ ЖИЗНИ В РЕЗУЛЬТАТЕ ТОГО, ЧТО ИЗОБРАЖЕНИЕ С КАМЕРЫ НАБЛЮДЕНИЯ, ВКЛЮЧАЯ СОХРАНЕННЫЕ ДАННЫЕ, ПО КАКОЙ-ЛИБО ПРИЧИНЕ (ВКЛЮЧАЯ ИСПОЛЬЗОВА-НИЕ, КОГДА АУТЕНТИФИКАЦИЯ ПОЛЬЗОВАТЕЛЯ НА ЭКРАНЕ НАСТРОЙКИ АУТЕН-ТИФИКАЦИИ ВЫКЛЮЧЕНА) СТАНОВИТСЯ ДОСТОЯНИЕМ ОБЩЕСТВЕННОСТИ ИЛИ ИСПОЛЬЗУЕТСЯ ДЛЯ ИНЫХ ЦЕЛЕЙ;
- (7) ПОТЕРЯ ЗАРЕГИСТРИРОВАННЫХ ДАННЫХ, ВЫЗВАННАЯ ЛЮБОЙ НЕИСПРАВНО-СТЬЮ (ВКЛЮЧАЯ ИНИЦИАЛИЗАЦИЮ ИЗДЕЛИЯ ПО ПРИЧИНЕ ЗАБЫТОЙ ИНФОР-МАЦИИ ПО АУТЕНТИФИКАЦИИ, ТАКОЙ КАК ИМЯ ПОЛЬЗОВАТЕЛЯ И ПАРОЛЬ).

### <span id="page-3-0"></span>**Предисловие**

Этот продукт представляет собой камеру типа PTZ (PAN, TILT, ZOOM) для наружного использования с сетевым портом 10BASE-T/100BASE-TX для сетевого соединения. Подключая к сети (LAN) или Интернету, можно произвести мониторинг изображений и аудиосигналов с камеры на ПК через сеть.

#### **Замечание:**

● Необходимо сконфигурировать сетевые установки ПК и сетевую среду (условия) для мониторинга изображений с камеры на ПК. Необходимо также инсталлировать веб-браузер на ПК.

### **Об условном обозначении**

При описании функций, отведенных только для определенных моделей, используется следующее условное обозначение.

Функции без условного обозначения поддерживаются всеми моделями.

- X6531 Функции с данным обозначением могут применяться при использовании мод. WV-X6531N / WV-X6531NS.
- X6511 Функции с данным обозначением могут применяться при использовании мод. WV-X6511N.
- S6530 Функции с данным обозначением могут применяться при использовании мод. WV-S6530N.

### **Основные функции**

**Функция 40х оптического масштабирования** X6531 X6511 **и 21х оптического масштабирования** S6530 **, а также функция положения предустановки высокой точности** Мониторинг широкой зоны может осуществляться одной камерой.

**Для крышки купола применено покрытие ClearSight (водоотталкивающее покрытие)\*1** Водоотталкивающее покрытие - это специальное покрытие, нанесенное на поверхность крышки куполообразной головки, которое не дает каплям воды пристать к крышке куполообразной головки.

#### $(X6531)$  $(X6511)$

**Камера соответствует степени защиты IP66\*2 и типу 4X (UL50)\*<sup>3</sup>, совместима с 4X\*<sup>4</sup> по классификации NEMA, и обеспечивает высокие показатели пыленепроницаемости и водостойкости.**

#### $(S6530)$

**Камера соответствует степени защиты IP66\*2 и типу 4 (UL50)\*<sup>3</sup>, совместима с 4\*4 по классификации NEMA, и обеспечивает высокие показатели пыленепроницаемости и водостойкости.**

Адекватная гидроизоляция не требуется для корпуса камеры (Адекватная гидроизоляция требуется для всех частей соединений кабеля, кроме Ethernet-кабель).

**Обеспечивает высокий уровень ударопрочности в соответствии с IK10\*5 (IEC 62262).** Камера имеет ударопрочный корпус, что необходимо для установки снаружи.

#### **Обеспечивает высокое качество изображения потокового видео при низкой скорости передачи в битах, благодаря модулю H.265, которым оснащена наша технология\*6 интеллектуального кодирования лиц.**

Позволяет сжимать в формате H.265 в дополнение к обычной технологии сжатия H.264, а в сочетании с интеллектуальным кодированием лиц снижает загрузку данных по сравнению с предыдущими моделями.

#### **Наша интеллектуальная автоматическая функция (iA) обеспечивает улучшенную различимость даже в местах с плохой видимостью**

Улучшение функции Super Dynamic (SD) и оптимизация выдержки обеспечивает четкую различимость даже при мониторинге движущихся людей или силуэтов автомобилей, или в случае, если номерные знаки подсвечены автомобильными фарами. Кроме того, распознавание лиц в условиях, когда яркость фона изменяется, возможно с помощью функции распознавания положения лица и автоматической регулировки яркости.

#### **Оборудован разъемом карты памяти SD**

Если возникает тревога в течение периода расписания, можно сохранить видеосигналы Н.265/H.264 и изображения JPEG на карте памяти SD вручную или в веб-браузере. (Возможно произвести скачивание.) Возможно также сохранить изображения JPEG, когда возникает ошибка сети.

#### **Функции шифрования и обнаружения изменений усилили безопасность.**

#### **Устойчивость к воздействию сильных солевых повреждений отвечает требованиям ISO14993\*7 (только WV-X6531NS)**

Обеспечивает устойчивость к воздействию сильных солевых повреждений для защиты корпуса камеры от коррозии. Также следует использовать коррозионностойкие винты для корпуса камеры во избежание их закисания из-за коррозии.

- \*1 Водоотталкивающее покрытие эффективно только против воды (дождевой воды) и не эффективно против других веществ, как масло, или повреждения крышки купола.
- \*2 IP66: Соответствующий продукт имеет защиту "Защищенный от пыли (6)" от посторонних твердых частиц и имеет защиту "Водяные струи под большим давлением (6)" от воды (IEC60529).
- \*3 Type 4X (UL50), Type 4 (UL50): 4X, 4 указывает на ранг в UL стандарте водонепроницаемости.
- \*4 NEMA: Стандарты пылеустойчивости и водонепроницаемости установлены Национальной ассоциацией производителей электротехнического оборудования (США).
- \*5 IK10: Это стандарт в отношении ударопрочности, которая представляет собой уровень защиты от ударов, и она регулируется Международной электротехнической комиссией  $(IEC).$
- \*6 Эта технология позволяет камере узнавать расположение лиц и движущихся объектов и передавать только часть изображения, на которой отображаются лица, в формате высокой четкости, тем самым значительно уменьшая необходимую пропускную способность.
- \*7 ISO14993: Стандарты ускоренных циклических испытаний на воздействие соляного тумана, сухого и влажного воздуха.

### <span id="page-5-0"></span>**Об инструкциях для пользователя**

Документация продукта состоит из следующих документов.

- Важная информация (данный документ): Предоставляет основную информацию о продукте.
- Руководство по монтажу: Поясняет установку, монтаж и подключения кабелей.
- Инструкция по эксплуатации (включенн. в CD-ROM): Посвящена пояснению порядка выполнения уставок и управления настоящей камерой.

Для чтения настоящей инструкции по эксплуатации, находящейся на прилагаемом CD-ROM, требуется Adobe® Reader®.

Если на ПК не инсталлирована программа Adobe Reader, то следует скачать Adobe Reader новейшей версии с веб-сайта Adobe для ее инсталляции на ПК.

Внешний вид и прочие детали, показанные в данном руководстве, могут отличаться от фактического изделия в пределах, когда это не помешает нормальному использованию по причине улучшения изделия.

### <span id="page-5-1"></span>**Системные требования к ПК**

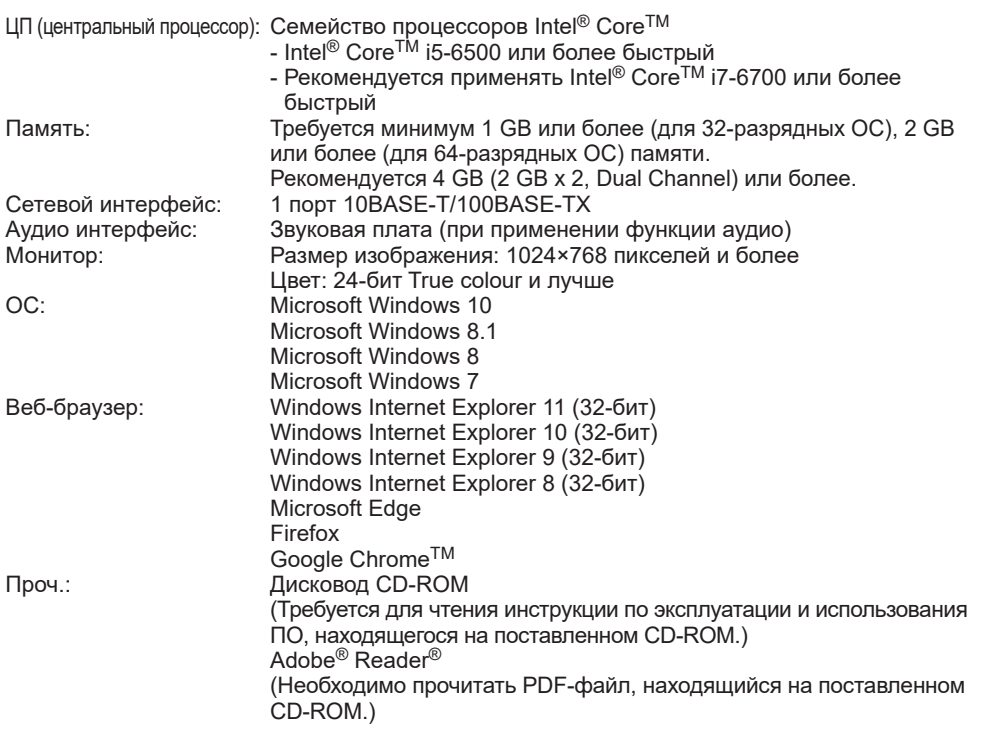

#### <span id="page-6-0"></span>**ВНИМАНИЕ:**

- О верификации операции поддерживаемых операционных систем и веб-браузеров см. наш веб-браузер [\(https://i-pro.com/global/en/surveillance/training\\_support/support/](https://i-pro.com/global/en/surveillance/training_support/support/technical_information) [technical\\_information](https://i-pro.com/global/en/surveillance/training_support/support/technical_information)).
- Если используется ПК, который не соответствует вышеуказанным требованиям, то отображение изображений может замедляться, либо же веб-браузер может не работать.
- Аудио может не прослушиваться, если звуковая карта не инсталлирована на ПК. Аудио может прерываться в зависимости от сетевого окружения.
- Microsoft Windows RT и Microsoft Windows 7 Starter не поддерживаются.
- При использовании Microsoft Windows 8.1 или Microsoft Windows 8 используйте его на рабочем столе. Программное обеспечение нельзя использовать в режиме Modern UI.

#### **Замечание:**

● Подробнее о системных требованиях к ПК и мерах предосторожности при использовании Microsoft Windows или Windows Internet Explorer, щелкните "Manual" - "Open" на включенн. CD-ROM и см. "Notes on Windows / Internet Explorer versions".

### **Торговые знаки и зарегистрированные торговые марки**

- Microsoft, Windows, Windows Media, Internet Explorer и ActiveX являются зарегистрированными торговыми марками или торговыми знаками компании Microsoft Corporation в США и/или других странах.
- Скриншот(ы) продукта(ов) Microsoft переиздан(ы) с разрешения компании Microsoft Corporation.
- Intel и Intel Core являются торговыми марками Intel Corporation в США и других странах.
- Adobe, Acrobat Reader и Reader являются зарегистрированными торговыми марками или торговыми знаками корпорации Adobe Systems Incorporated в США и/или других странах.
- Логотип SDXC является торговым знаком компании SD-3C, LLC.
- $\bullet$  iPad и iPhone являются торговыми знаками Apple Inc., зарегистрированными в США и других странах.
- Android и Google Chrome являются торговыми марками Google LLC.
- Firefox является торговой маркой Mozilla Foundation в США и других странах.
- Слово "QR-код" является зарегистрированным товарным знаком DENSO WAVE INCORPORATED в Японии и других странах.
- Все другие названные здесь торговые знаки являются собственностью соответствующих владельцев.

### **Авторское право**

За исключением программного обеспечения с открытым исходным кодом, лицензируемого GPL/LGPL, и т. п., распространение, копирование, обратное ассемблирование, обратное компилирование и обратная разработка программного обеспечения, предоставленного с этим изделием, категорически запрещены. Кроме того, строго воспрещен экспорт любого ПО, поставляемого с данным продуктом, в нарушение экспортных законов.

### <span id="page-7-0"></span>**Открытое программное обеспечение**

- Данный продукт содержит открытое программное обеспечение, предоставленное по лицензии GPL (Универсальной общественной лицензии GNU), LGPL (Сокращенной универсальной общественной лицензии GNU) и др.
- Клиенты могут тиражировать, распределять и модифицировать исходный код программного обеспечения по лицензии GPL и/или LPGL.
- См. файл "readme.txt" на предоставленном CD-ROM для получения дополнительной информации о лицензиях открытого программного обеспечения и об исходном коде.
- Следует помнить, что компания не отвечает на какие-либо запросы о содержании исходного кода.

### **Сетевая безопасность**

Поскольку данное изделие используется путем соединения с сетью, то следует обращать внимание на нижеуказанные риски нарушения безопасности.

- ① Утечка или кража информации через данный продукт
- ② Использование данного продукта для запрещенных операций лицами со злым умыслом
- ③ Вмешательство в данный продукт или его остановка лицами со злым умыслом

Вы должны следить за принятием описанных ниже мер предосторожности против вышеуказанных рисков нарушения сетевой безопасности.

- Следует использовать данный продукт в сети, защищенной брандмауэром и т.п.
- Если данный прибор подсоединяется к сети, в которой есть ПК, то следует убедиться, что система не заражена компьютерными вирусами или прочими вредоносными объектами (с помощью периодически обновляемой антивирусной программы, антишпионской программы и т.п.).
- Для предотвращения несанкционированного доступа используйте аутентификацию пользователя, установленные имена пользователей и пароли, а также ограничьте доступ пользователей, которые могут войти в систему.
- Следует проводить такие мероприятия, как аутентификация пользователя, для защиты Вашей сети от утечки или кражи информации, включая изображения-данные, информацию об аутентификации (имен и паролей пользователей), информацию о тревоге по электронной почте, информацию о FTP-сервере и информацию о DDNS-сервере.
- После того, как администратор получил доступ к устройству, удостоверьтесь, что закрыли браузер.
- Следует периодически изменять пароль администратора. Кроме того, храните информацию идентификации пользователя (имена пользователей и пароли) так, чтобы третьи лица не могли получить доступ к ней.
- Не следует устанавливать камеру в местах, где камера или кабели могут быть разрушены или повреждены лицами с преступными намерениями.

#### <span id="page-8-0"></span>**Нельзя вставлять посторонние предметы в изделие.**

Может возникнуть возгорание или поражение электрическим током, если вода или любые другие посторонние объекты, например металлические объекты, попадут внутрь устройства.

Надо немедленно отключить прибор от сети питания, затем обратиться к квалифицированному персоналу по техобслуживанию и ремонту.

#### **Нельзя эксплуатировать данный продукт в огнеопасной среде.**

Несоблюдение данного требования может привести к взрыву, ведущему к травмированию.

#### **Следует избегать установки данного продукта в местах, где может возникать солевое повреждение (кроме WV-X6531NS), либо выделяется агрессивный газ.**

В противном случае будет возникать ухудшение качества мест монтажа, что может привести к авариям, таким как падение данного продукта.

#### **Нельзя наносить сильных ударов или толчков по данному продукту.**

Несоблюдение этого требования может привести к пожару или травме.

#### **Следует хранить карты памяти SDXC/ SDHC/SD в месте, недоступном для детей.**

В противном случае может случиться, что дети случайно проглатывают карты. При возникновении такой ситуации нужно немедленно обратиться к врачу.

#### **Не следует держаться на приборе или использовать его в качестве подножки.**  Несоблюдение данного требования может привести к падению устройства, ведущему к несчастным случаям.

#### **Не следует повреждать шнур питания.**

Не следует повреждать, модифицировать, скручивать, растягивать, связывать, принудительно загибать шнур питания. Не кладите тяжелые предметы на данный продукт и держите его подальше от источников тепла. Использование поврежденного шнура питания может привести к поражению электрическим током, короткому замыканию или пожару. За ремонтом следует обращаться к дилеру.

#### **Не следует устанавливать данный прибор в месте, сильно подверженном воздействию ветра.**

Установка продукта в месте, подверженном воздействию ветра со скоростью 60 m/s и более, может привести к его падению и, как следствие, к травмированию или авариям.

#### **Не следует пытаться разбирать или модифицировать данный продукт.**

Несоблюдение данного требования может привести к пожару или поражению электрическим током.

Следует обращаться к дилеру по поводу ремонта или проверок изделия.

#### **Во время грозы не следует устанавливать или чистить камеру, а также трогать данный продукт, шнур питания или подсоединенные кабели.**

Несоблюдение этого требования может привести к поражению электрическим током.

#### **Монтажные работы следует поручить дилеру.**

Монтажные работы требуют технических навыков и опыта. Несоблюдение этого требования может привести к пожару, поражению электрическим током, травмам или повреждению изделия.

Нужно обязательно обращаться к дилеру.

#### **В случае возникновения проблем с настоящим продуктом следует немедленно прекратить его использование.**

Когда из прибора выделяется дым, либо пахнет дымом, либо же наружная поверхность прибора испортилась, то продолжительная работа прибора будет приводить к его пожару или падению и, как следствие, к травмированию, авариям или повреждению прибора.

В этом случае необходимо немедленно отключить прибор от сети питания, затем обратиться к квалифицированному персоналу по техобслуживанию и ремонту.

#### **Необходимо выбрать место монтажа, которое может выдержать общую массу.**

Выбор неподходящей монтажной поверхности может вызвать падение или опрокидывание настоящего продукта и, как следствие, травмирование или несчастные случаи.

К монтажным работам следует приступить после тщательного проведения технических мероприятий по усилению и укреплению.

#### **Следует выполнять периодические проверки.**

Ржавчина металлических деталей или винтов может вызвать падение прибора, ведущее к травмированию или авариям. За проверками следует обращаться к дилеру.

#### **Следует использовать монтажный кронштейн, эксклюзивно предназначенный для монтажа данного прибора.**

Несоблюдение данного требования может привести к падению прибора, ведущему к травмированию или авариям.

Следует использовать монтажный кронштейн, эксклюзивно предназначенный для монтажа данного прибора.

#### **Винты и болты должны быть затянуты с установленным крутящим моментом.**

Несоблюдение данного требования может привести к падению прибора, ведущему к травмированию или авариям.

#### **При монтаже электропроводок данного прибора необходимо отключить его от сети питания.**

Несоблюдение этого требования может привести к поражению электрическим током. Кроме того, короткое замыкание или неправильный монтаж электропроводок может привести к пожару.

#### **Следует устанавливать данный продукт на достаточно высокое место во избежание удара людей и объектов о него.**  Несоблюдение этого требования может привести к травме.

#### **Необходимо принять меры предосторожности против падения данного прибора.**

Несоблюдение данного требования может привести к падению прибора, ведущему к травмированию или авариям.

Обязательно следует подсоединить контровочную проволоку.

#### **Не следует устанавливать данный продукт в местах, подверженных воздействию вибраций.**

Ослабление крепежных винтов или болтов может вызвать падение прибора и, как следствие, травмирование или аварии.

#### **Правильно выполните монтаж проводки.**

Короткое замыкание в проводке или неправильный монтаж проводки может стать причиной возникновения пожара или поражения электрическим током.

#### **Следует принять меры против снегопада.**

Масса снега может вызвать падение прибора и, как следствие, травмирование или аварии. Прибор следует защищать от снегопада, монтируя его под свесом крыши.

#### **При очистке данного продукта отключите его от сети питания.**

Несоблюдение этого требования может привести к поражению электрическим током.

#### **Не следует вытирать края металлических деталей рукой.**

Несоблюдение этого требования может привести к травме.

# **[Меры предосторожности при эксплу- атации прибора]**

#### **Когда доступ к продукту можно осуществить посредством Интернета**

Для предотвращения несанкционированного доступа обратите внимание на следующее.

- Оставьте включенной аутентификацию пользователя.
- Периодически меняйте пароли, которые используются для доступа к продукту. Дополнительную информацию о порядке смены паролей см. в Инструкции по эксплуатации, включенной в CD-ROM.

#### **Для поддержания устойчивых характеристик работы прибора**

Не следует эксплуатировать данный прибор в условиях высокой температуры и относительной влажности воздуха в течение длительного времени. Несоблюдение данного требования может повлечь за собой ухудшение качества компонентов, ведущее к сокращению технического ресурса данного продукта. Не следует подвергать прибор непосредственному воздействию источника тепла, такого как отопитель.

#### **Данный продукт не имеет выключателя сети.**

При отключении питания отсоединияют шнур питания от сети питания перем.т. 24 V или устройства PoE+.

#### **Нужно обращаться с настоящим прибором осторожно.**

Нельзя ронять данный прибор и подвергать его воздействию ударных или вибрационных нагрузок. Несоблюдение этого требования может привести к неисправности.

#### **О батарее**

Батарея установлена внутри камеры. Не оставляйте батарею в местах, подверженных воздействию избыточного тепла, как, например, от солнечного света или огня.

#### **Не подвергайте крышку купола сильным ударам.**

Иначе это может привести к повреждению или затоплению водой.

#### **Нельзя трогать крышку купола голыми руками.**

Загрязнение крышки купола служит причиной ухудшения качества изображений.

#### <span id="page-10-0"></span>**При обнаружении ошибки данный продукт автоматически перезапускается.**

Настоящий продукт не может управляться в течение около 2 минут после перезапуска, как и при подключении к сети питания.

#### **О функции автоматического определения статуса**

Если данный прибор под влиянием внешних помех и др. продолжает работать неисправно в течение более 30 секунд, то он автоматически сбрасывается и возвращается в нормальное состояние. Когда прибор сбрасывается, то происходит инициализация, как и при подключении прибора к сети питания. Если неоднократно повторяется сброс прибора, то это может указывать на высокий уровень внешних помех, что может привести к неисправности прибора. Следует обратиться к дилеру за помощью.

#### **Периодически изображения на экране появляются искаженными**

Когда камера установлена в месте, подверженном малым вибрациям (например, когда она установлена рядом с устройствами, которые вибрируют), изображения могут появляться искаженными и растянутыми в длину. Это явление является характеристикой устройств считывания изображения, которые используют МОП-матрицы, и вызывается связью между периодическими движениями камеры и временем, в течение которого матрица считывает изображения. Это не является проблемой камеры. Чтобы снизить вероятность возникновения данного явления, установите камеру в безопасном месте.

#### **Об осушителе**

- Данный прибор оснащен осушителем, который поддерживает влажность его внутренней полости на низком уровне, предотвращая конденсацию и при росообразовании быстро рассеивая росу.
- В зависимости от температуры, относительной влажности воздуха, ветра и дождя может образоваться роса, устранение которой может отнимать немало времени.

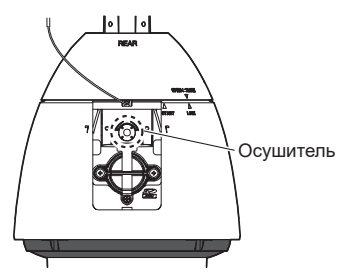

\* Задняя крышка главного солнцезащитного козырька и этикетка с техническими данными опущены.

#### **Что делать, когда на дисплее появляется "WARMING UP-PLEASE WAIT" (Идет прогрев - Подождите пожалуйста).**

Данное сообщение указывает, что температура в камере чрезмерно понизилась. Камера будет автоматически перезапущена, когда внутренние детали камеры нагреются с помощью встроенного нагревателя. Пожалуйста, подождите некоторое время.

**Мы не несем ответственность за коррекцию содержания, потери записанного или отредактированного содержания, прямые или косвенные последовательные повреждения по причине невозможности записи или редактирования вследствие неисправности данного устройства или карты памяти SD. Кроме того, те же положения применимы после ремонта устройства.**

#### **О MOS сенсоре изображения**

- При непрерывной съемке яркого источника света, такого как прожектор, может возникать ухудшение качества цветового светофильтра датчика МОП-матрицы и, как следствие, это может вызвать обесцвечивание. Даже при изменении направления стационарной съемки после непрерывной съемки прожектора в течение некоторого времени светофильтр может оставаться обесцвеченным.
- При съемке быстродвижущихся объектов или выполнении панорамирования/ наклона объекты, пересекающие съемочную зону, могут показаться изгибающимися криво.

#### **Очистка корпуса данного продукта**

Перед очисткой нужно обязательно отключить прибор от сети питания. Несоблюдение этого требования может привести к травме. Не используйте бензин, разбавитель, спирт или любые другие типы растворителей или моющих средств. В противном случае это может вызвать обесцвечивание. При использовании химических салфеток для чистки, ознакомьтесь с прилагаемыми предупреждениями относительно их использования.

- \* Не ослабляйте и не удаляйте винты, если в документации продукта нет указаний сделать это.
- \* Камера может случайно смещаться во время очистки корпуса камеры. Перезапускают камеру или обновляют положение камеры (функция обновления положения), чтобы скорректировать ее положение. Подробную информацию см. в Инструкции по эксплуатации, находящейся на поставленном CD-ROM.

#### <span id="page-11-0"></span>**Чистка крышки купола**

- При очистке крышки купола направьте шланг или распылите пресную воду, которая не содержит смазочные вещества или силиконовые вещества, и смойте прилипшие вещества, такие как частицы песка. Если их сложно удалить, используйте губку, смоченную в вышеуказанной пресной воде, и вытрите.
- Не вытирайте крышку сухой тканью. (При использовании сухой ткани могут распространиться частицы масла, налипшие к поверхности, и это может привести к повреждению водоотталкивающего покрытия.)
- Если загрязнение нельзя вытереть влажной тканью, используйте нейтральное моющее средство и тщательно смойте его.
- Не используйте органический растворитель, такой как бензин и разбавитель.
- Перед использованием распыления пропустите несколько раз для устранения примесей.
- Неправильная очистка крышки купола может стать причиной уменьшения эффективности водоотталкивающего покрытия. В таком случае, для сохранения эффективности водоотталкивающего покрытия, необходимо приобрести новую крышку купола для замены имеющейся крышки купола. Проконсультируйтесь со своим дилером или подрядчиком.

#### **О водоотталкивающем покрытии**

По причине эффективности водоотталкивающего покрытия возможно скопление капель непосредственно под камерой и это может стать причиной возникновения частичного искажения видео.

#### **О функции стабилизатора**

В зависимости от условий в зоне установки, эффекты от функции стабилизатора могут достигаться не полностью.

#### **Расходные детали и материалы**

Расходные детали и материалы следующие: Следует заменять их новыми в соответствии с их сроком эксплуатации. Срок эксплуатации таких деталей и материалов колеблется в зависимости от среды использования и условий. Нижеприведенные сроки эксплуатации являются приблизительными при использовании камеры при температуре +35 °C.

#### $(X6531) (X6511)$

● Блок объектива, электродвигатель привода панорамирования, электродвигатель привода наклона, плоский кабель для наклона: Приблиз. 3,7 млн. операций (Около 20000 часов)

Охлаждающий вентилятор: Приблиз. 52000 часов

Контактное кольцо: Приблиз. 3,7 млн. операций (Около 20000 часов)

\* При длительном перемещении заданного положения, в контактном кольце может скапливаться пыль. Это можно предотвратить путем регулярного выполнения обновления положения (примерно раз в неделю) с помощью настройки расписания.

Информацию о скользящем кольце см. на нашем веб-сайте поддержки ([https://i-pro.](https://i-pro.com/global/en/surveillance/training_support/support/technical_information) [com/global/en/surveillance/training\\_support/](https://i-pro.com/global/en/surveillance/training_support/support/technical_information) [support/technical\\_information](https://i-pro.com/global/en/surveillance/training_support/support/technical_information) <Контрольный №: C0125>).

#### $(S6530)$

● Блок объектива, электродвигатель привода панорамирования, электродвигатель привода наклона, плоский кабель для панорамирования, плоский кабель для наклона: Приблиз. 3,7 млн. операций (Около 20000 часов)

Охлаждающий вентилятор: Приблиз. 52000 часов

#### **AVC Patent Portfolio License**

THIS PRODUCT IS LICENSED UNDER THE AVC PATENT PORTFOLIO LICENSE FOR THE PERSONAL USE OF A CONSUMER OR OTHER USES IN WHICH IT DOES NOT RECEIVE REMUNERATION TO (i) ENCODE VIDEO IN COMPLIANCE WITH THE AVC STANDARD ("AVC VIDEO") AND/OR (ii) DECODE AVC VIDEO THAT WAS ENCODED BY A CONSUMER ENGAGED IN A PERSONAL ACTIVITY AND/OR WAS OBTAINED FROM A VIDEO PROVIDER LICENSED TO PROVIDE AVC VIDEO. NO LICENSE IS GRANTED OR SHALL BE IMPLIED FOR ANY OTHER USE. ADDITIONAL INFORMATION MAY BE OBTAINED FROM MPEG LA, L.L.C. SEE <HTTP://WWW.MPEGLA.COM>

#### **Объектив и головка панорамирования/ наклона**

Если объектив и головка панорамирования/ наклона не работают в течение длительного времени, то слой смазочного покрытия на внутренней поверхности этих деталей может стать липким. Это может препятствовать движению деталей. Во избежание этого следует периодически давать объективу или головке панорамирования/наклона работать. Либо следует периодически осуществлять обновление положения в порядке, указаном в "Обновление положения".

#### **Обновление положения**

поставленном CD-ROM.

Эксплуатация прибора в течение длительного периода времени может повлечь за собой нарушение точности предустановленных положений. Если "Обновление положения" настроено на созданное расписание, то положение камеры корректируется периодически. О том, как выполнить уставки см. Инструкцию по эксплуатации, находящуюся на

#### $(X6531) (X6511)$

#### **Углы наклона и коэффициент масштабирования**

Данный продукт оснащен функцией предотвращения ухудшения изображения при использовании угла наклона выше горизонтали (0 ° до –15 °). Однако, когда данный продукт используется при угле наклона, большем, чем примерно –5 °, в зависимости используемого коэффициента масштабирования, изображения могут быть искажены, а верхние части изображения могут потемнеть. В таком случае отрегулируйте степень масштабирования или угол наклона по мере необходимости.

#### **Этикетка классификации оборудования и источника питания**

Снимите заднюю солнцезащитную крышку данного изделия, чтобы ознакомиться с информацией о классификации изделия, об источнике электропитания и пр. на этикетке с техническими данными.

#### **Утилизация/передача продукта**

Данные, сохраненные в данном приборе или в устройстве массового хранения, применяемом с ним, могут вызвать утечку персональной информации. В случае необходимости в выбрасывании или передаче прибора другому лицу даже при его ремонте следует убедиться, что отсутствуют данные в данном приборе.

Если Вы больше не используете носитель данных, рекомендуется выполнить его физическое уничтожение после удаления данных с ПК.

#### **Значение символов**

: Символ постоянного тока

: Символ переменного тока

<span id="page-13-0"></span>**i-PRO Co., Ltd. не несет ответственности за травмы и материальный ущерб, причиненные вследствие неправильной установки или эксплуатации не в соответствии с данной документацией.**

**Для получения дополнительной информации о задачах установки, см. прилагаемое Руководство по монтажу.**

**Чтобы предотвратить травмы, продукт должен быть надежно установлен на стене или потолке согласно руководству по монтажу.**

#### **Место монтажа**

#### **<только WV-X6531NS (Устойчивость к воздействию сильных солевых повреждений)>**

Камера имеет защиту от сильных солевых повреждений, но это не обеспечивает полную устойчивость к коррозии. Обратите внимание на место установки. Следует избегать мест установки, подверженных воздействию брызг морской воды.

При установке этого продукта в прибрежных районах и областях, где распыляется средство для снеготаяния и которые не подвергаются воздействию дождевой воды, камеру следует периодически мыть для удаления прилипшей соли.

Периодически проводите осмотр камеры при установке в прибрежных зонах или зонах, в которых распыляется средство<br>для снеготаяния. (При необходимости (При необходимости заменяйте детали.)

Проведите обработку места установки, опоры установки и других элементов установки от воздействия сильных солевых повреждений.

#### **<WV-X6531N / WV-X6511N / WV-S6530N>**

Не устанавливать продукт у моря, на морском берегу или в местах, обрабатываемых антигололедными реагентами.

#### **Источник питания**

Данный продукт не имеет выключателя сети. При выполнении электрических работ убедитесь в том, что камеру можно включить и выключить. Когда подключен кабель Ethernet или кабель питания, питание включено. Когда прибор получает питание, то он выполняет операции: панорамирование, наклон, масштабирование и фокусировку. При очистке продукта удалите кабель Ethernet или отсоедините шнур питания от сетевой розетки.

#### **Зона под монтаж данного прибора**

В качестве зоны под монтаж прибора (такой как прочная стена или потолок) в особых окружающих условиях выбирают соответствующее место.

- Если камера подвешивается на потолок. используйте потолочный монтажный кронштейн WV-Q121B / WV-Q121BS (Устойчивость к воздействию сильных солевых повреждений) (опция).
- При монтаже на стену следует использовать Кронштейн для монтажа на стену WV-Q122A / WV-Q122AS (Устойчивость к воздействию сильных солевых повреждений) (опция).
- При монтаже на потолке в подвесном состоянии через кронштейн, изготовленному по заказу, следует использовать монтажную трубку. <только WV-X6531N / WV-X6511N /WV-S6530N>
- Следует убедиться, что зона под монтаж достаточно прочна для выдерживания массы данного прибора, как бетонный потолок.
- Следует смонтировать камеру на основание конструкции здания или в месте с достаточно высокой прочностью.
- Не следует монтировать прибор на гипсокартонную плиту или деревянную плиту, так как они не имеют достаточной прочности для монтажа. В случае вынужденного монтажа прибора на такое место оно (место) должно быть достаточно усилено и укреплено.

#### **При использовании камеры в сочетании с крепежной трубкой и креплении к приобретаемому на месте кронштейну <только WV-X6531N / WV-X6511N / WV-S6530N>**

- Приобретите на местном рынке болт с проушиной M6 (нержавеющая сталь). Рекомендуемый крутящий момент при затяжке винтов: 2,45 N·m
- Для предотвращения падения камеры приобретите кронштейн, который можно прикрепить контровочной проволокой.
- Соедините болт с проушиной М6 и приобретенный на месте кронштейн друг с другом контровочной проволокой.
- Убедитесь в том, что поверхность крепления крепежной трубки и приобретаемого на месте кронштейна может выдержать вес кронштейна и камеры.

#### **Способ монтажа данного прибора**

Даный прибор предназначен для использования в подвесном состоянии. Если продукт монтируется на стол или на наклонное место, то он не может работать правильно и его срок эксплуатации может быть сокращен.

#### **Не следует устанавливать настоящий продукт в следующих местах:**

- Места, где использован химикат, как плавательный бассейн
- Места, которые подвержены воздействию влаги или масляных паров, такие как кухня
- Места со специфической окружающей средой, в которой используются легковоспламеняющиеся продукты или растворители
- Места, где возникает радиация, рентгеновское излучение, сильные радиоволны или сильное магнитное поле
- Места, подверженные воздействию агрессивных газов, таких как горячие источники, вулканические области и т.д.
- Места, где температура выходит за пределы установленного температурного диапазона (☞ стр. 30)
- Места, подверженные воздействию вибраций, такие как автомобили, морские суда или вышеуказанная линия продуктов (Данный продукт не предназначен для применения в автомобилях.)
- Места, где может происходить конденсация в результате большого колебания температуры (в случае монтажа прибора на такие места может возникать запотевание купола или росообразование на крышке.)

#### **Сульфуризация, вызванная резиновыми продуктами**

Не помещайте продукт вблизи резиновых продуктов (упаковка, резиновые ножки и т.д.), которые содержат серу. Существует риск того, что серные компоненты в резиновых продуктах могут привести к сульфуризации и коррозии электрических частей, разъемов и т.д.

#### **Затяжка винтов**

- Винты и болты должны быть затянуты с оптимальным крутящим моментом, зависящим от рода материала и прочности зоны под монтаж.
- Нельзя использовать ударного винтоверта. Использование ударного винтоверта может вызвать повреждение винтов или их перетяжку.
- При затяжке винта поддерживают его в положении, перпендикулярном к поверхности. Закрутив винты или болты, проверьте, достаточно ли они затянуты и нет ли движения или люфта.

#### **Нагреватель**

Настоящий прибор оборудован внутренним нагревателем для эксплуатации прибора в холодную погоду. Продукт можно использовать при таких низких температурах, как –30 °C при подключении к концентратору PoE+,

#### $(X6531) (X6511)$

–50 °C при подключении к источнику питания перем.т. 24 V или проверенного PoE инжектора, и

#### $(S6530)$

–40 °C при подключении к источнику питания перем.т. 24 V.

Обогреватель включается автоматически, когда температура внутри продукта падает ниже +10 °C. Поскольку камера нагревается, снег или иней, скапливающийся на крышке купола будут таять. Хотя, он может не растаять на крышке, это зависит от температуры окружающей среды или погодных условий. Кроме того, камера может не работать должным образом, если она установлена и функционирует в условиях, где температура ниже –30 °C. В таком случае, подождите примерно 2 часа или более, пока камера не нагреется. Затем снова включите питание.

#### **Влияние на изображения и их качество**

В нижеуказанных ситуациях качество изображений может ухудшаться или изображения не могут просматриваться нормально.

(1) Влияние дождя

Во время дождей, из-за ветра капли дождя могут попасть на крышку купола, что затрудняет просмотр изображений наблюдения.

#### (2) Влияние снегопада

Во время снегопада на крышке купола может образоваться снег из-за ветра, что затрудняет просмотр изображений наблюдения (варьируется в зависимости от количества и качества снегопада).

- (3) Влияние пыли в воздухе или выбросов газа автомобильного транспорта В зависимости от условий окружающей среды монтажной зоны, крышка купола может загрязняться под действием пыли в воздухе или выбросов газа автомобильного транспорта. Это может вызвать ухудшение качества изображений.
- (4) Влияние высокоинтенсивного источника света, как солнечный свет Из-за угла падения света высокой интенсивности из таких источников как солнце или осветительная лампа, в камеру может попасть несуществующая картинка (отраженный свет) и создать явление, называемое ореолы на экране. Это явление заметно появляется, в частности, со светодиодной подсветкой.

#### **Защита от молнии**

Когда кабели используются на улице, существует вероятность, что они могут быть поражены молнией. В этом случае установите грозовой разрядник рядом с камерой и сделайте длину сетевого кабеля между камерой и грозовым разрядником максимально возможно короткой для предотвращения повреждения камеры молнией.

#### **Нужно обращать внимание на влажность**

Данный прибор следует смонтировать в условиях низкой относительной влажности воздуха. Если установка выполняется во время дождя или в условиях повышенной влажности, внутренние детали могут быть подвергнуты воздействию влажности, что приведет к появлению конденсата внутри крышки купола.

#### <span id="page-15-0"></span>**Когда могут возникать шумовые помехи**

Производят монтаж электропроводок на расстоянии 1 m и более от линии электропередачи 120 V (в США и Канаде) или 220 V – 240 V (в странах Европы и др.). Или выполняйте работы по прокладке электрического кабелепровода отдельно (Всегда подключайте металлическую трубу с заземлением).

#### **Радиопомехи**

В видео или аудио может возникнуть шум вблизи сильного электрического поля от телевизора или радио антенн, электродвигателей и трансформаторов, или сильного электрического поля/магнитного поля от линии электропередачи с переменным током (ламповая линия) 100 V или более.

#### **PoE+ (Power over Ethernet Plus)**

Следует использовать PoE+ концентратор/ устройство, совместимый со стандартом IEEE802.3at.

Настоящий прибор не может получать питание от концентратора PoE, совместимого со стандартом IEEE802.3af.

#### **Маршрутизатор**

При доступе данного продукта к Интернету следует использовать широкополосный маршрутизатор с функцией переадресации портов (NAT, IP маскарад).

Подробнее о функции переадресации портов см. Инструкцию по эксплуатации, включенную в CD-ROM.

#### **Настройка времени и даты**

Необходимо настроить время и дату до начала эксплуатации данного продукта. О порядке выполнения настроек см. Инструкцию по эксплуатации, находящуюся на поставленном CD-ROM.

**Обязательно снимите данный продукт, если он больше не используется.**

### <span id="page-16-0"></span>**Части и функции**

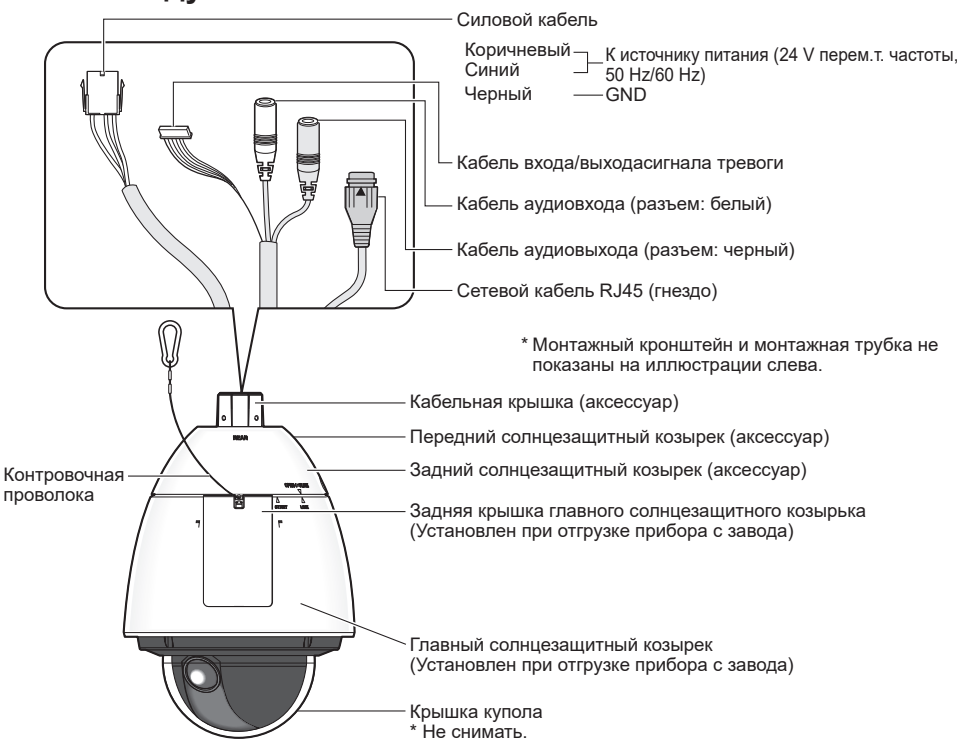

#### 【**Весь модуль**】\* Эта иллюстрация представляет WV-X6531N

### 【**Со снятой задней крышкой главного солнцезащитного козырька**】

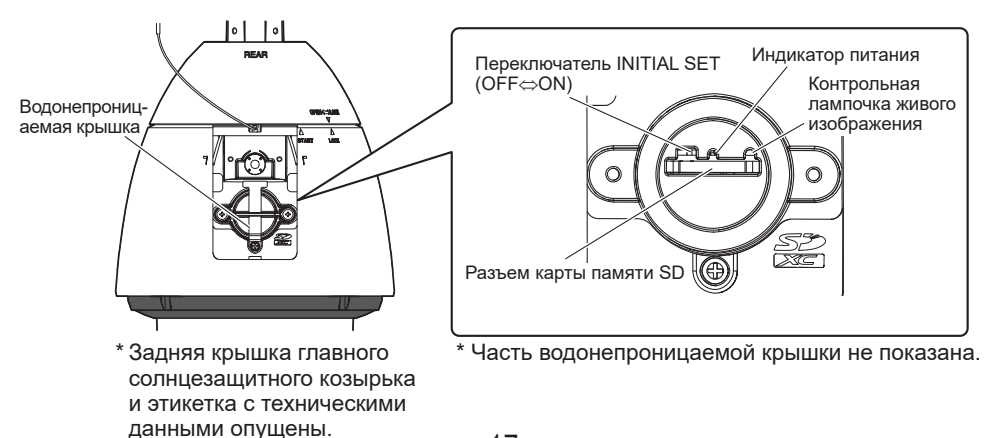

<span id="page-17-0"></span>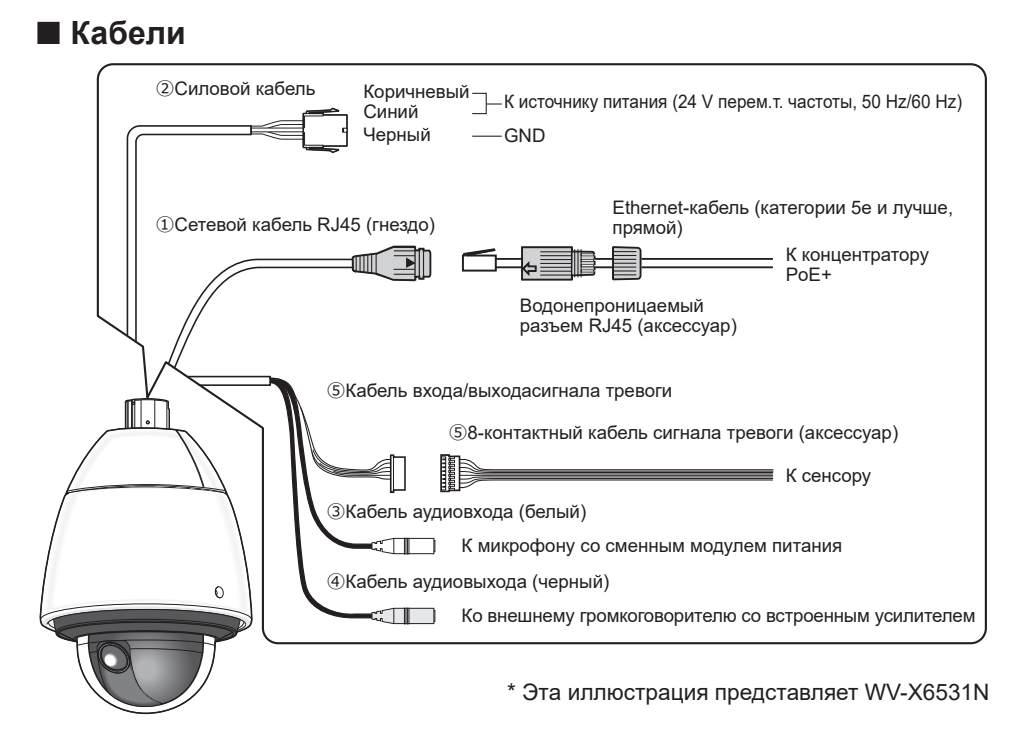

#### **① Сетевой кабель RJ45 (гнездо)**

Подсоедините Ethernet-кабель (категории 5e и лучше, прямой) к сетевому разъему.

#### **ВНИМАНИЕ:**

- Следует использовать все 4 пары (8 контактов) Ethernet-кабеля.
- Максимальная длина кабеля Ethernet (приобретаем. на месте) составляет 100 m.
- Следует убедиться, что применяемое устройство PoE+ совместимо со стандартом IEEE802.3at.
- Если для питания подключены источник питания перем.т. 24 V и устройство PoE+, то источник питания перем. т. 24 V используется в качестве источника питания.
- Когда отсоединен Ethernet-кабель, то следует снова подсоединить его примерно через 2 секунды после отсоединения. Если шнур повторно подсоединяется быстро, то может случиться, что питание от устройства PoE+ не будет осуществляться.

#### **② Силовой кабель / Набор разъема шнура питания перем.т. 24 V (аксессуар)**

#### **Внимание:**

- ЛЕГКОДОСТУПНОЕ ОТКЛЮЧАЮЩЕЕ УСТРОЙСТВО ДОЛЖНО БЫТЬ ПОДСОЕДИНЕНО К ОБОРУДОВАНИЮ, ПИТАЮЩЕМУСЯ ОТ ИСТОЧНИКА ПИТАНИЯ ПЕРЕМ.Т. 24 V.
- ПОДКЛЮЧАЙТЕ ТОЛЬКО ИСТОЧНИК ПИТАНИЯ ПЕРЕМ.Т. 24 V КЛАССА 2 (UL 1310/CSA 223) или ИСТОЧНИК ПИТАНИЯ ОГРАНИЧЕННОЙ МОЩНОСТИ (IEC/EN/ UL/CSA 60950-1).
- $\bullet$  ПОДКЛЮЧАЙТЕ ИСТОЧНИК ПИТАНИЯ ТОЛЬКО ЧЕРЕЗ ETHERNET 54 V ПОСТ. / PoE+ ИСТОЧНИК ПИТАНИЯ ОГРАНИЧЕННОЙ МОЩНОСТИ 54 V ПОСТ. ТОКА (IEC/ EN/UL/CSA 60950-1).

При использовании источника питания 24 V перем.т. подключают выход трансформатора к разъему источника питания 24 V перем. т. (аксессуар) с контактом (аксессуар). Затем подключают разъем источника питания 24 V перем.т. к вводу шнура питания.

#### **ВНИМАНИЕ:**

- Обязательно используйте набор разъема шнура питания перем.т. 24 V (аксессуар), поставляемый с данным продуктом.
- Убедитесь, что полностью вставили разъем источника питания 24 V перем. тока (аксессуар) в силовой кабель. Несоблюдение данных правил может повредить камеру или привести к неисправностям.
- При установке камеры убедитесь, что на кабель питания нет чрезмерной нагрузки.
- Обязательно изолированный трансформатор переменного тока, питающегося от сети общего пользования, соответствующий техническим характеристикам (написанным на внутренней стороне задней крышки главного солнцезащитного козырька) относительно источника питания и потребляемой мощности.

#### **③ Кабель аудиовхода (белый)**

Подключите микрофон или линейный выход внешнего устройства с помощью стерео мини-штекера (ø3,5 mm). (Моно-вход  $(X6531)$   $(X6511)$  / стерео-вход  $(S6530)$ )

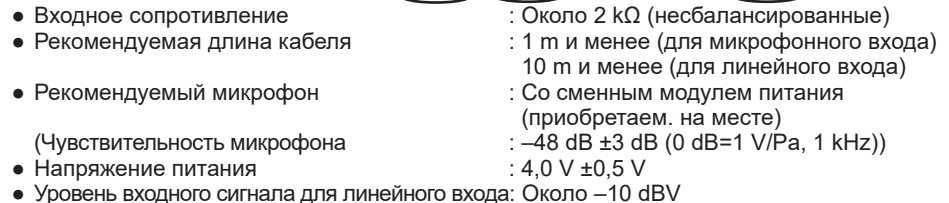

#### **④ Кабель аудиовыхода (черный)**

Подсоедините внешний динамик\*, используя стерео мини-штекер (ø3,5 mm). (Моно-выход  $(X6531)$   $(X6511)$  / стерео-выход  $(S6530)$ 

- 
- Рекомендуемая длина кабеля  $\blacksquare$ : Не более 10 m
- 
- Выходное сопротивление  $\overline{\phantom{a}}$ : Около 600 Ω (несбалансированные)
	-
- Уровень выходного сигнала  $\cdot$  =20 dBV  $\cdot$  Используйте динамик с питанием.

#### **Замечание:**

- Аудиовыход может быть переключен на выход монитора. О порядке переключения выхода см. Инструкцию по эксплуатации, находящуюся на поставленном CD-ROM.
- Видеовыход установлен на NTSC в уставках камеры по умолчанию. См. Инструкцию по эксплуатации на поставленном CD-ROM, если необходимо изменить настройку видеовыхода на PAL.

#### **ВНИМАНИЕ:**

- Подсоединяют/отсоединяют аудиокабели и подключают камеру к сети питания после отключения устройств аудиовыхода от сети питания. В противном случае может выйти из громкоговорителя сильный шум.
- Следует убедиться, что стерео мини-джек подсоединен к данному кабелю. Если подсоединен моно мини-джек, то аудиосигналы (Изображение: при переключении аудиовыхода на выход монитора) не могут прослушиваться.

При подсоединении монофонического громкоговорителя с усилителем следует использовать приобретаемый на месте конверсионный кабель (моно-стерео).

#### **⑤ Кабель входа/выходасигнала тревоги / 8-контактный кабель сигнала тревоги (аксессуар)**

Подключают 8-контактный кабель сигнала тревоги (аксессуар) к кабелю входа/выходасигнала тревоги. Затем подключают кабель внешнего устройства к 8-контактному кабелю сигнала тревоги.

#### **Замечание:**

● Откл., вход и выход разъемов EXT I/O 2 и 3 могут быть переключены путем конфигурирования настройки. См. Инструкцию по эксплуатации на поставленном CD-ROM для получения более детальной информации о настройках ("Откл.", "Ввод тревоги", "Выход тревоги" и "Выход AUX") для разъемов EXT I/O 2 и 3 (ALARM IN2, 3).

#### **<Номинальная характеристика>**

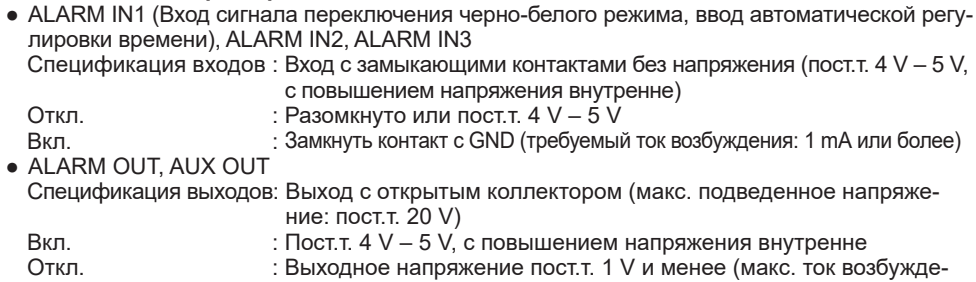

ния: 50 mA)

8-контактный кабель сигнала тревоги

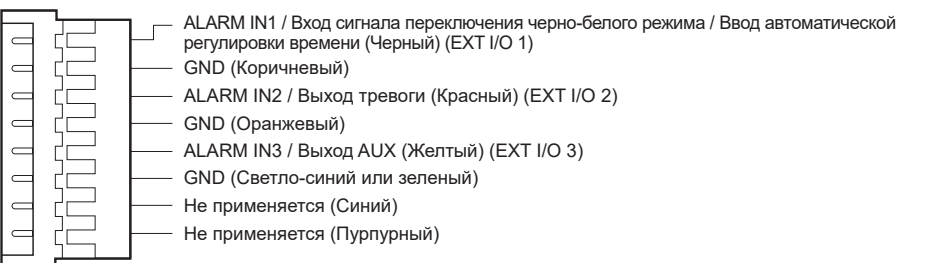

#### **ВНИМАНИЕ:**

- Установите внешние устройства так, чтобы они не превышали номинальные характеристики сетевой камеры.
- При использовании разъемов EXT I/O в качестве выходных разъемов следует убедиться, что они не вызывают коллицию (столкновение) с внешними сигналами.

### **Пример соединения**

Перед началом монтажа следует проверить конфигурацию всей системы.

#### **При непосредственном соединении с ПК**

<Требуемый кабель> Ethernet-кабель (категории 5е и лучше, скрещивание)

Водонепроницаемый разъем RJ45

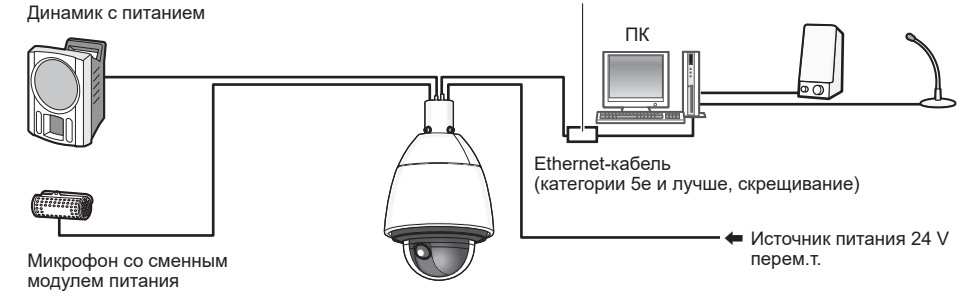

#### **Подключение к сети с использованием концентратора PoE+ при температуре –30 °C или ниже**

- \* Температуре –30 °C или ниже следует использовать источник питания перем.т. 24 V или проверенный инжектор PoE (X6531) (X6511).
- <Требуемый кабель> Ethernet-кабель (категории 5e и лучше, прямой)

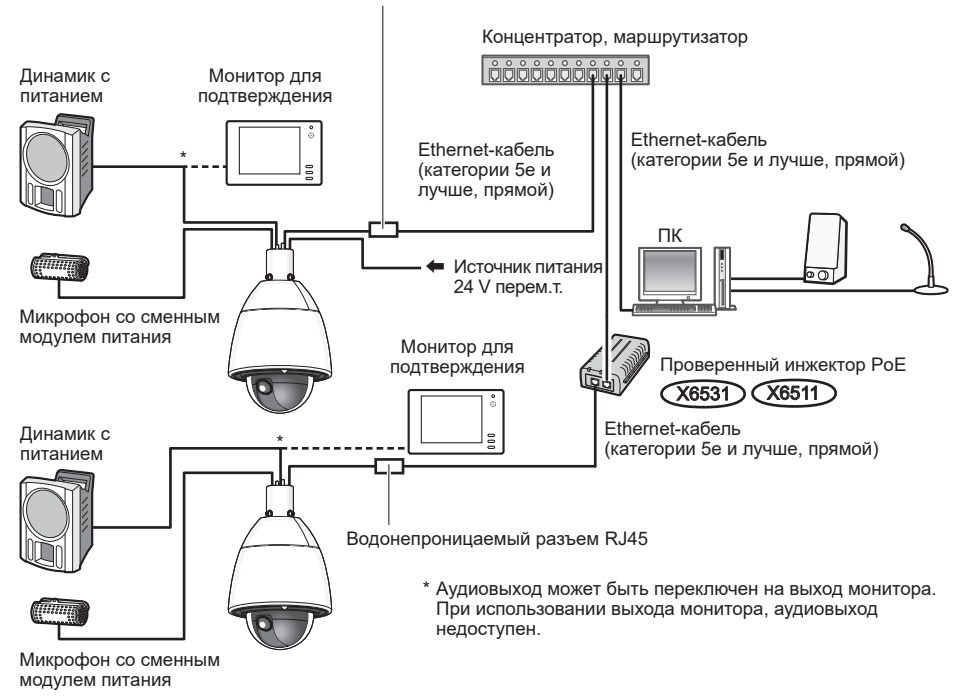

Водонепроницаемый разъем RJ45

#### **ВНИМАНИЕ:**

- Следует использовать переключающий концентратор или маршрутизатор, совместимый с 10BASE-T/100BASE-TX.
- Если концентратор PoE+ не используется, каждая сетевая камера должна быть подсоединена к источнику питания 24 V перем.т.
- При использовании перем.т. 24 V отпадает необходимость в питании от концентратора PoE+ или маршрутизатора.

### ■ **Контрольные лампочки и кнопки**

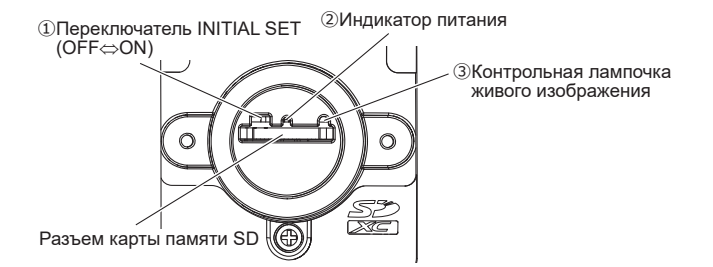

#### **① Переключатель INITIAL SET**

Для сброса настроек камеры на значения по умолчанию следует использовать переключатель INITIAL SET.

#### **ВНИМАНИЕ:**

● При инициализации камеры установки, включая настройки сети, также инициализируются. Следует помнить, что настройки предустановленных положений и ключ CRT (ключ шифрования на базе SSL), используемый для HTTPS-протокола, не инициализируются.

#### **Шаг 1**

Откройте водонепроницаемую крышку, выполняя операции по шагам 1-3 в разделе "Установите карту памяти SD" (☞ стр. [25](#page-24-1)).

#### **Шаг 2**

Переведите переключатель INITIAL SET вправо (ВКЛ.).

• Стандартная уставка по умолчанию - ОТКЛ.

#### **Шаг 3**

Переведите переключатель INITIAL SET вправо, а затем включите питание камеры. Включите питание камеры и выключите (переместить его влево) переключатель INITIAL SET приблизительно через 15 секунд. Примерно через 2 минуты камера включится и данные настроек, включая данные настроек сети, будут инициализированы. Если они не инициализированы, пожалуйста, попробуйте еще раз. (Если они правильно инициализированы, контрольная лампочка живого изображения повторит два раза следующие действия: мигание оранжевым светом  $\rightarrow$  освешение оранжевым светом  $\rightarrow$  мигание оранжевым светом после освещения оранжевым → выключение.)

#### **Шаг 4**

Отключают камеру от сети питания.

#### **ВНИМАНИЕ:**

• Если переключатель INITIAL SET установлен в положение "ВКЛ.", то камера не может перейти в режим нормальной работы. Необходимо возвратить переключатель INITIAL SET в положение "ОТКЛ.".

#### **Шаг 5**

Установите водонепроницаемую крышку и заднюю крышку главного солнцезащитного козырька на исходные места, выполняя операции шага 5 в разделе "Установите карту памяти SD" (☞ стр. [26](#page-25-0)).

#### **Шаг 6**

Подключают камеру к сети питания.

#### **ВНИМАНИЕ:**

● При инициализации камеры установки, включая настройки сети, также инициализируются.

Перед инициализацией установок рекомендуется заблаговременно записать установки.

● В процессе инициализации нельзя отключать камеру от сети питания. В противном случае может возникнуть неудачная инициализация и неисправности.

#### **② Индикатор питания**

При включенном питании камеры, загорятся зеленые лампочки.

#### **③ Контрольная лампочка живого изображения**

Контрольная лампочка прямого изображения загорается ровным или мигающим светом следующим образом в зависимости от статуса камеры.

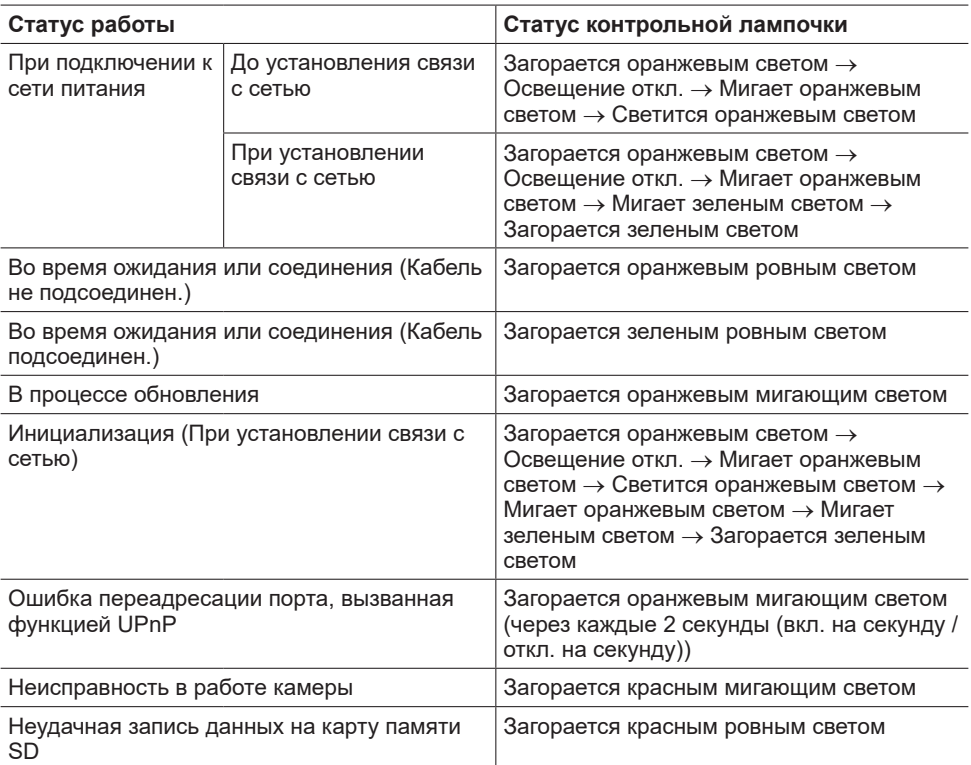

### <span id="page-24-0"></span>**Установка/извлечения карты памяти SD**

### <span id="page-24-1"></span>■ **Установите карту памяти SD**

#### **Шаг 1**

Снимают заднюю крышку главного солнцезащитного козырька, имеющуюся на задней стороне камеры, нажимая язычок в верхней части козырька.

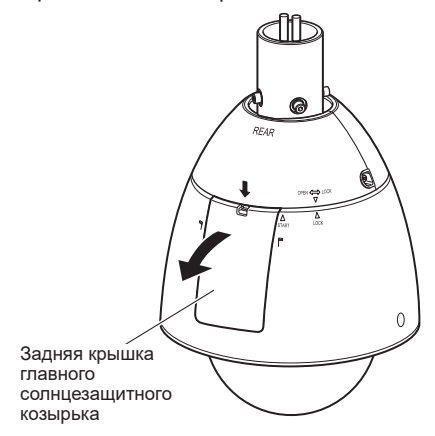

#### **Шаг 2**

Вывертывают винт крепления водонепроницаемой крышки.

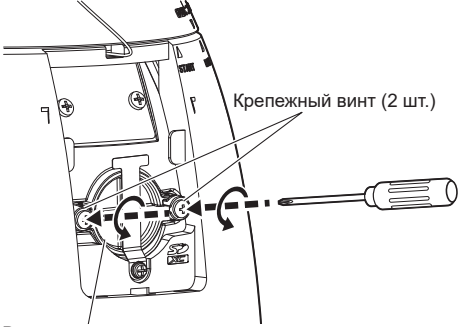

**Шаг 3**

Снимите водонепроницаемую крышку, повернув ее в сторону передней части.

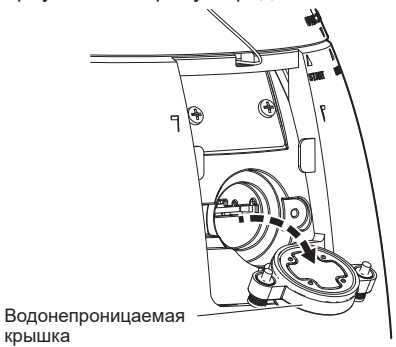

**Шаг 4**

Вставляют карту памяти SD в разъем карты памяти SD.

Проталкивают карту памяти SD прямо в разъем карты памяти SD до щелчка.

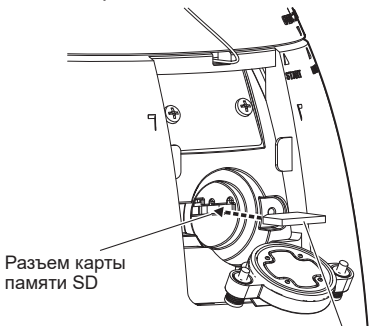

Карта памяти SD (с меткой, направленной вниз)

Водонепроницаемая крышка

<span id="page-25-0"></span>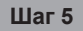

Выполните Шаг 3 → Шаг 1 в обратном порядке. Перемонтируйте водонепроницаемую крышку и установите заднюю крышку главного солнцезащитного козырька в исходное местоположение. Рекомендуемый момент затяжки фиксирующих винтов водонепроницаемой крышки: 0,69 N·m

### ■ **Извлечение карты памяти SD**

При извлечении карты памяти SD выполните процедуру в обратном порядке.

● Перед извлечением карты памяти SD сначала обязательно выберите "Не использовать" для "Карта памяти SD" на вкладке [Карта памяти SD] на странице "Основная" в меню установки. (☞ Инструкция по эксплуатации (включенн. в CD-ROM))

#### **Замечание:**

- Подробнее о уставках карты памяти SD см. Инструкцию по эксплуатации, включенную в CD-ROM.
- При использовании карты памяти SD следует форматировать ее с использованием данного прибора. При форматировании данные, записанные на карте памяти SD, удаляются.

Если используется неформатированная карта памяти SD или карта памяти SD, форматированная на ином устройстве, то может случиться, что данный прибор не работает правильно, либо его характеристики ухудшаются. О порядке форматирования карты памяти SD см. Инструкцию по эксплуатации, включенную в CD-ROM.

● В зависимости от типов карты памяти SD настоящий прибор может не работать правильно, либо его характеристики могут ухудшаться. Используйте совместимые карты памяти SD. (☞ cтр. [35](#page-34-0))

### <span id="page-26-0"></span>**Дефектовка**

#### **Прежде чем обратиться к дилеру по поводу ремонта, проверьте признаки возможной неисправности в соответствии с нижеприведенной таблицей.**

Если проблема не может быть разрешена даже после проверки и попытки решить проблему, с использованием приведенной таблицы, или если проблема не описана в таблице, то следует обратиться к дилеру.

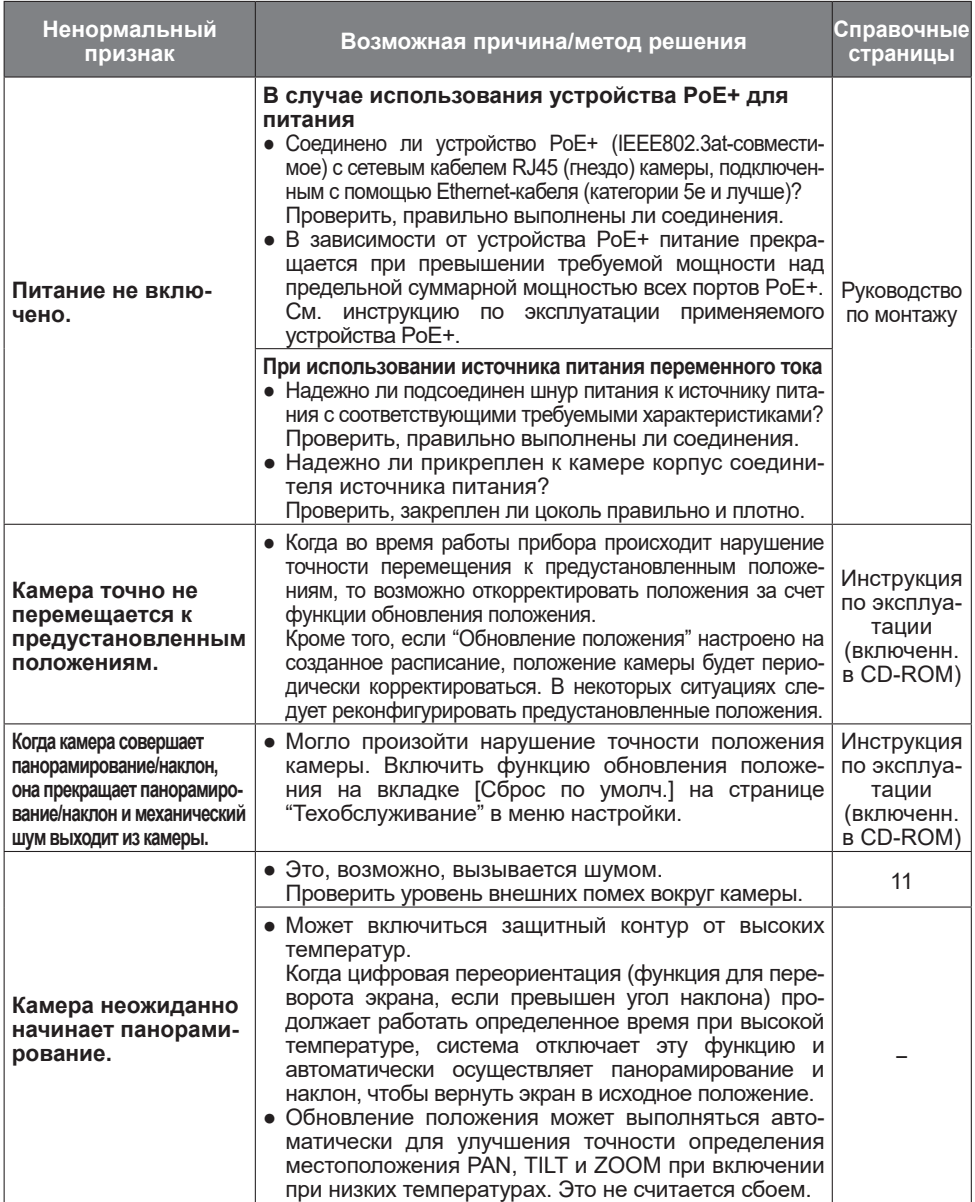

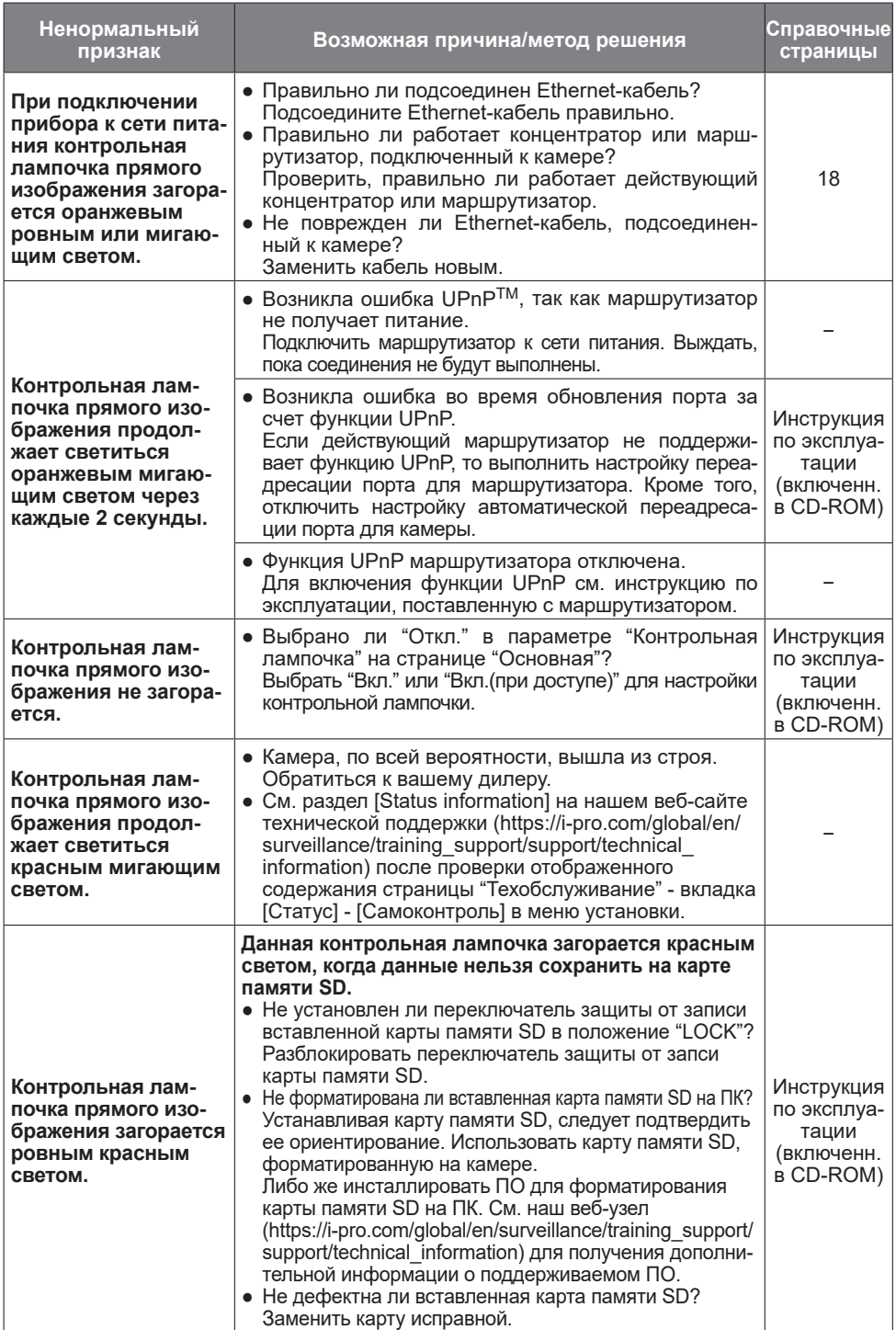

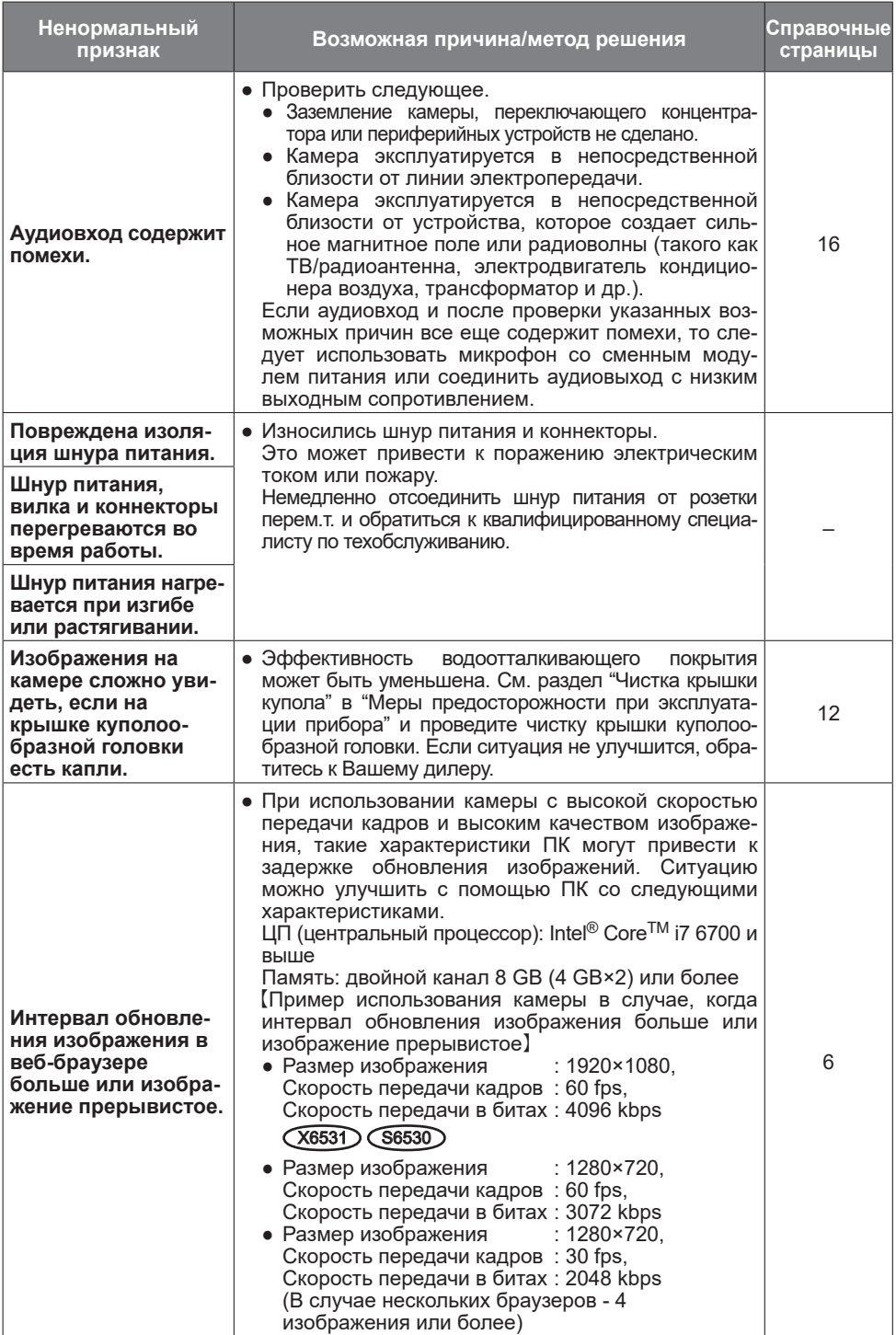

## <span id="page-29-0"></span>**Технические характеристики**

#### ● **Основная**

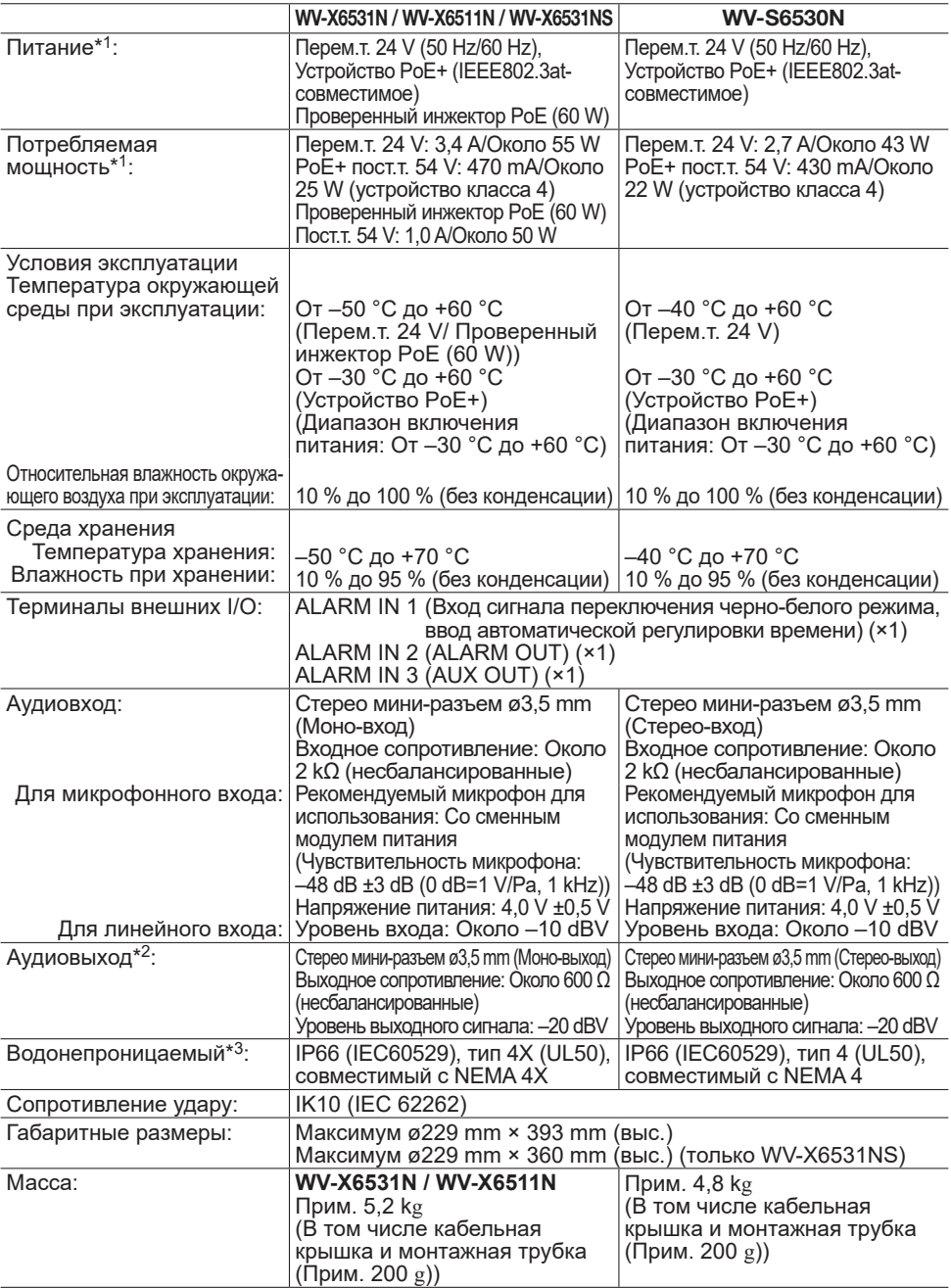

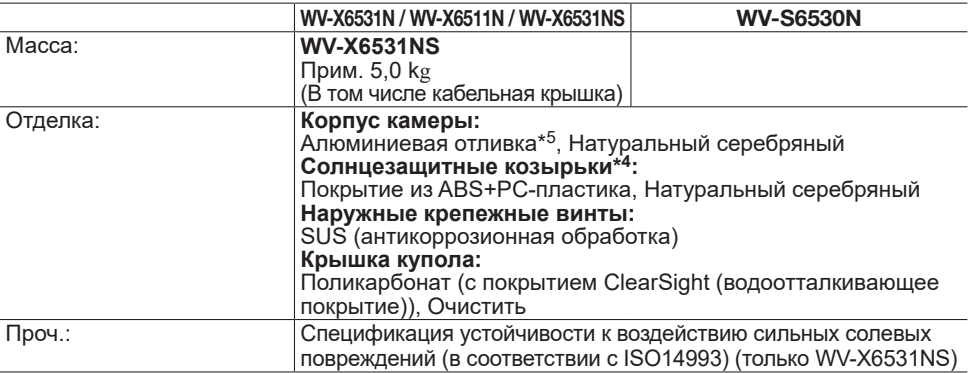

- \*1 Посетите наш веб-узел [\(https://i-pro.com/global/en/surveillance/training\\_support/support/](https://i-pro.com/global/en/surveillance/training_support/support/technical_information) technical information) для получения дополнительной информации о питании и потребляемой мощности.
- \*2 Аудиовыход может быть переключен на выход монитора. О порядке переключения выхода см. Инструкцию по эксплуатации, находящуюся на поставленном CD-ROM.
- \*3 Только тогда, когда монтаж выполнен верно, в соответствии с руководством по монтажу, а также должным образом выполнена гидроизоляция.
- \*4 Нельзя снять главный солнцезащитный козырек.
- \*5 Устойчивое к воздействию сильных солевых повреждений покрытие (серебристый металлик) имеет только WV-X6531NS.

#### ● **Камера**

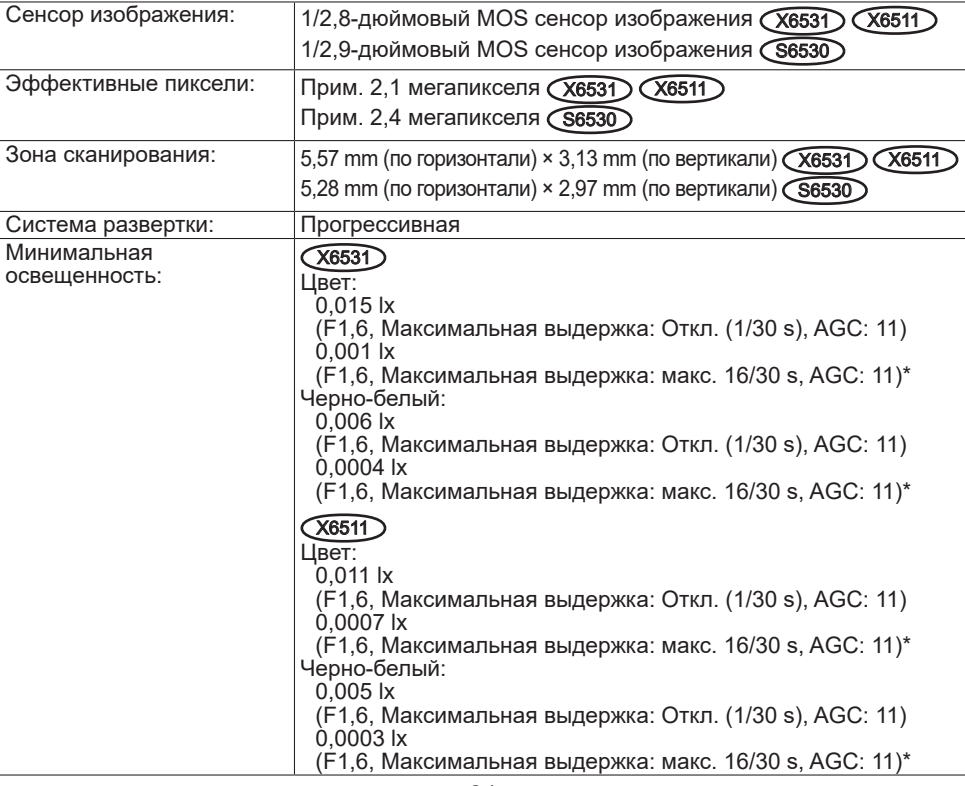

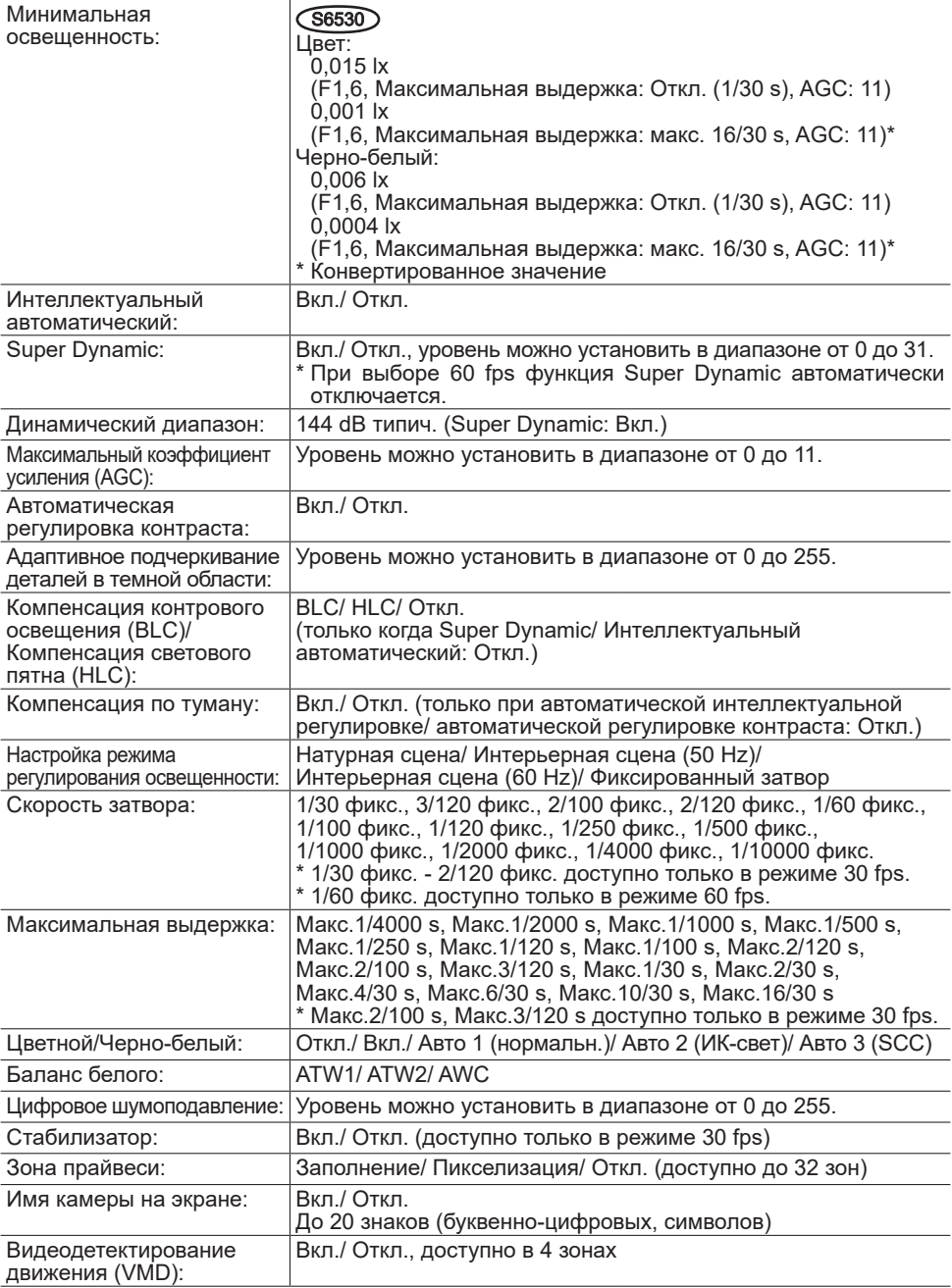

#### ● **Объектив**

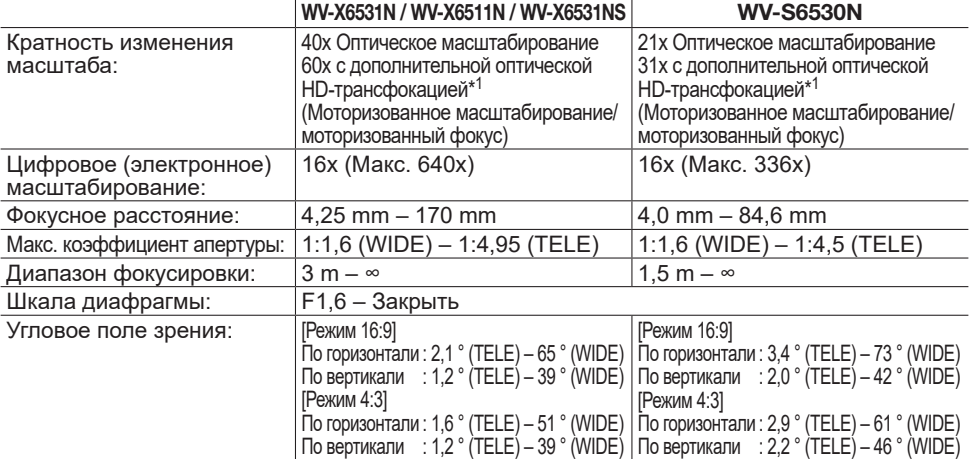

\*1 Разрешение 1280×720.

#### **● Платформа панорамирования/наклона**

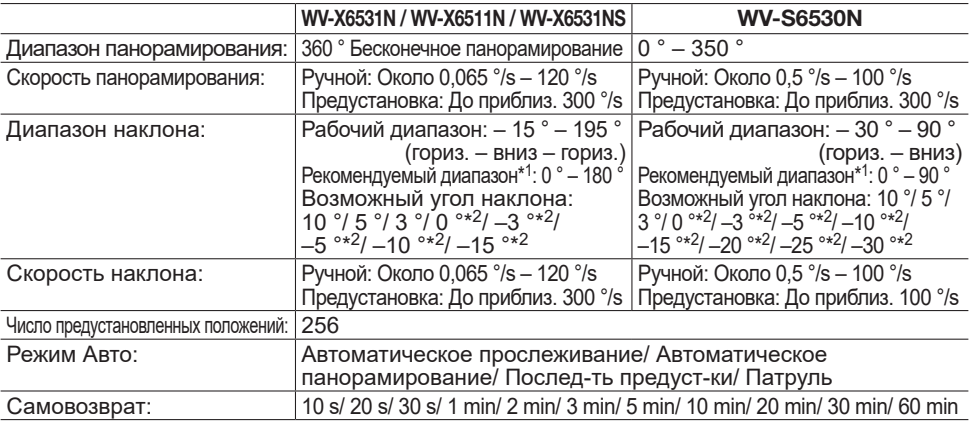

\*1 Рекомендуемый диапазон - это ориентир для диапазона углов, при которых изображения могут быть просмотрены полностью. Если камера наклоняется под углом выше, чем данный диапазон, части изображения могут быть не видны.

\*2 Может увеличиваться зона, закрываемая корпусом камеры при наклоне камеры в горизонтальное положение или сильнее.

#### **● Сеть**

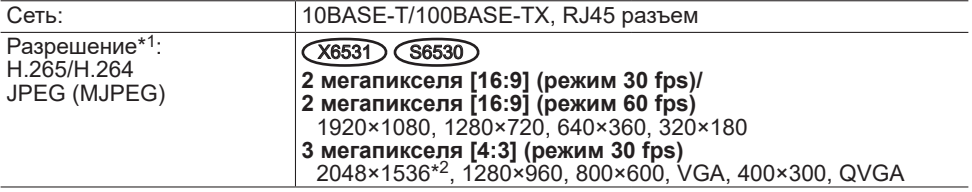

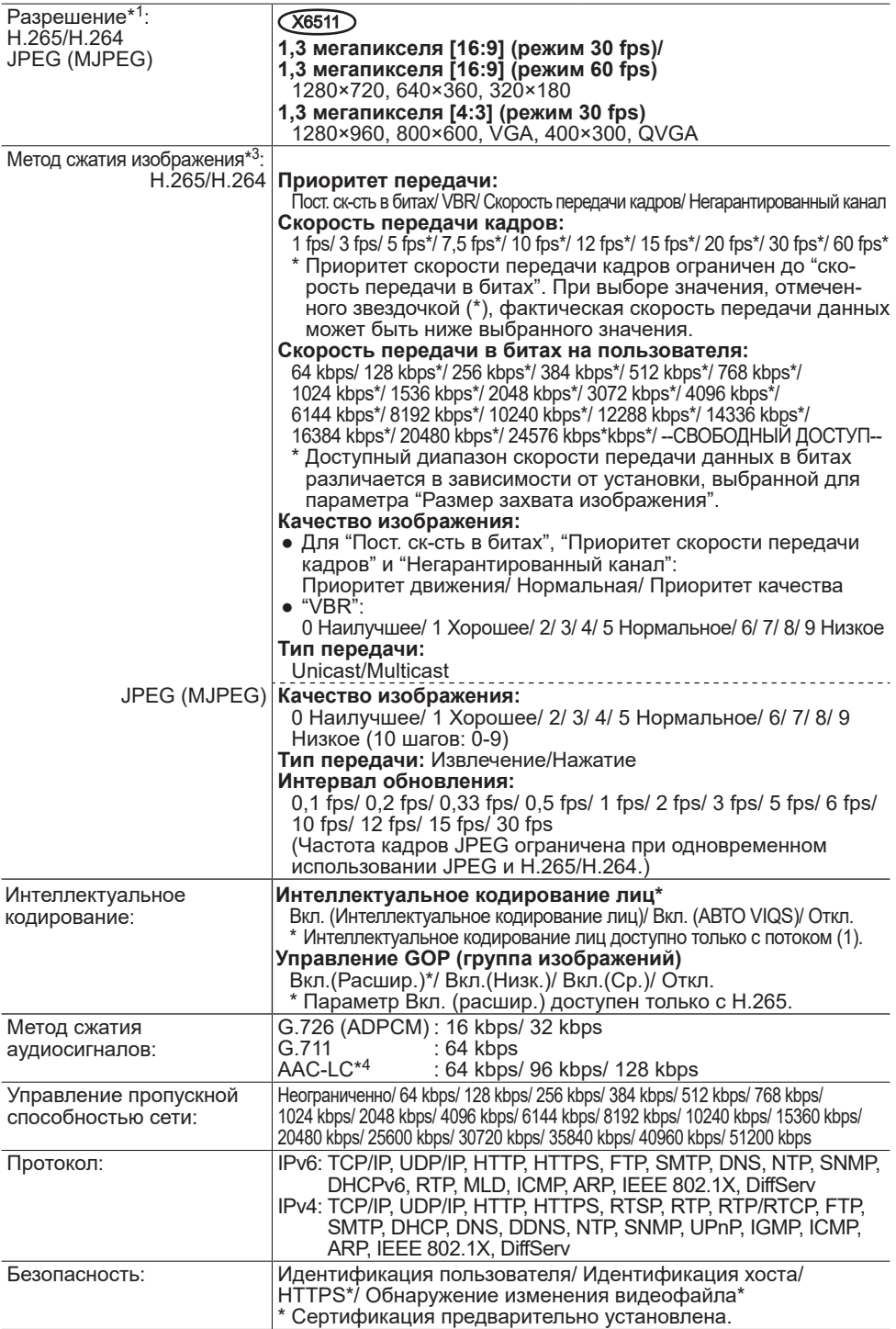

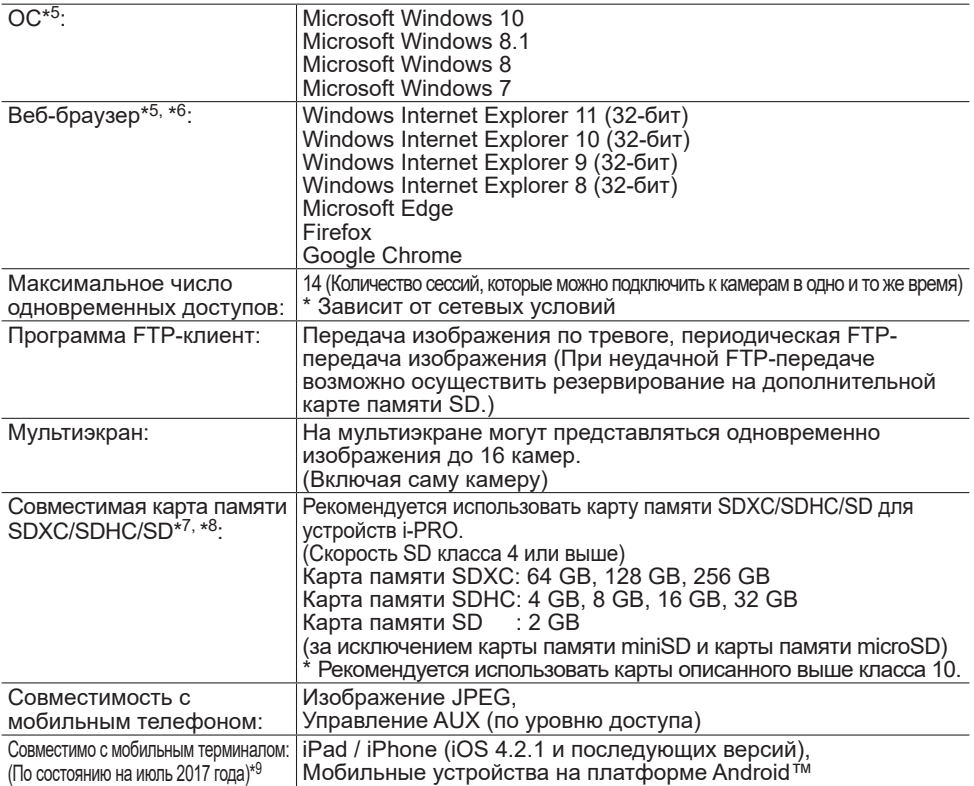

- <span id="page-34-0"></span>\*1 H.265/H.264 можно выбрать для каждого потока.
- \*2 Используется техническими средствами сверхвысокого разрешения.
- \*3 Передача 4 потоков может быть настроена индивидуально.
- \*4 Используйте только AAC-LC (Advanced Audio Coding Low Complexity) при записи аудио на карту памяти SD.
- \*5 Подробнее о системных требованиях к ПК и мерах предосторожности при использовании Microsoft Windows или Windows Internet Explorer, щелкните "Manual" - "Open" на включенн. CD-ROM и см. "Notes on Windows / Internet Explorer versions".
- \*6 Свежую информацию о веб-браузере см. на нашем веб-сайте ([https://i-pro.com/global/](https://i-pro.com/global/en/surveillance/training_support/support/technical_information) [en/surveillance/training\\_support/support/technical\\_information](https://i-pro.com/global/en/surveillance/training_support/support/technical_information)).
- \*7 Посетите наш веб-узел [\(https://i-pro.com/global/en/surveillance/training\\_support/support/](https://i-pro.com/global/en/surveillance/training_support/support/technical_information) technical information) для получения новейшей информации о совместимых картах памяти SD.
- \*8 Повторно записывая изображения на карту памяти SD при помощи функции автоматической перезаписи, обязательно используйте карту памяти SD высокой надежности и долговечности.
- \*9 Дополнительную информацию о совместимых устройствах можно найти на сайте компании [\(https://i-pro.com/global/en/surveillance/training\\_support/support/technical\\_](https://i-pro.com/global/en/surveillance/training_support/support/technical_information) [information](https://i-pro.com/global/en/surveillance/training_support/support/technical_information)).

# <span id="page-35-0"></span>**Опционные принадлежности**

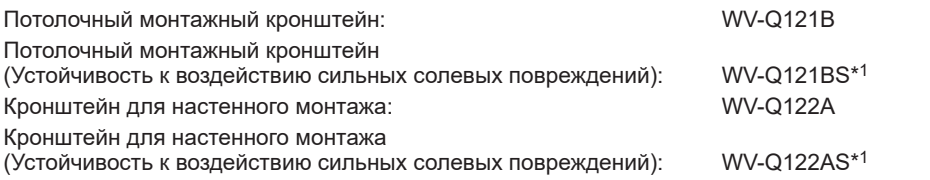

\*1 Следует установить WV-X6531NS (Устойчивый к воздействию сильных солевых повреждений) на устойчивый к воздействию сильных солевых повреждений монтажный кронштейн.

# i-PRO Co., Ltd.

Fukuoka, Japan https://www.i-pro.com/

Authorised Representative in EU: i-PRO EMEA B.V. Laarderhoogtweg 25, 1101 EB Amsterdam, Netherlands

i-PRO EMEA B.V. UK Branch 1010 Cambourne Business Park, Cambridgeshire CB23 6DP

 $C \in$ UK<br>CA